TALLINNA TEHNIKAÜLIKOOL Infotehnoloogia teaduskond Informaatikainstituut

IDU40LT

Olesja Senkiv 120379IABB

# **EHITUSKONTROLLI VALDKONNA BRONEERIMISKESKKONNA ANALÜÜS, DISAIN JA REALISEERIMINE**

Bakalaureuse töö

Juhendaja: Enn Õunapuu PhD Vanemteadur

Tallinn 2016

# **Autorideklaratsioon**

Kinnitan, et olen koostanud antud lõputöö iseseisvalt ning seda ei ole kellegi teise poolt varem kaitsmisele esitatud. Kõik töö koostamisel kasutatud teiste autorite tööd, olulised seisukohad, kirjandusallikatest ja mujalt pärinevad andmed on töös viidatud.

Autor: Olesja Senkiv

23.05.2016

# **Annotatsioon**

Antud lõputöö eesmärk on analüüsida loodava broneerimiskeskkonna vajadused ja leida tehniline lahendus selle realiseerimiseks ning luua infosüsteemi osa, mis võimaldaks teeninduspunktide andmete sisestamist ning broneeringute haldamist.

Oma töös autor on kokku puutunud mitme probleemidega. Süsteemi tellija esialgne ülesande püstitus vajas muutmist, et lihtsustada infosüsteemi arendust, ning seeläbi teha toote lõpphinda madalamaks. Teiseks oli vaja leida kasutusmugavat lahendust infosüsteemi kasutajale.

Lõputöö tulemusena on analüüsitud infosüsteemi vajadused, kirjeldatud tehnilised nõudmised süsteemile, ning välja töötatud broneerimiskeskkonna halduse osa, mis võimaldab teeninduspunkti vastuvõttu ajad hallata. Süsteem tervikuna pakub Eesti kodanikele võimalust ametnikule tulekut eelnevalt broneerida ning parandab Päästeameti ehitusvaldkonna tööprotsessi.

Lõputöö on kirjutatud eesti keeles (v.a andmemudeli tabelid) ning sisaldab teksti 49 leheküljel, 5 peatükki, 19 joonist, 10 tabelit.

## **Abstract**

# **Analysis, Design and Realization of the Reservation Environment for the Construction Control Field**

The aim of the present thesis is to analyze the needs of the reservation environment being created and to find a technical solution for its realization, as well as to create a part of the information system that would enable entering data from service points and managing reservations.

In the course of her work, the author has encountered several problems. Posing of the initial task by the person ordering the system needed changing in order to simplify the development of the information system and, thereby, lower the final cost of the product. In addition, it was necessary to find a user-friendly solution for the user of the information system.

As a result of the thesis, the needs of the information system were analyzed, its technical requirements were described and the management part of the reservation environment, which enables the management of the reception hours of service points, was developed. The system as a whole offers an Estonian citizen opportunities to reserve the appointment with an official in advance and improves the operating process of the Rescue Board construction field.

The thesis is in the Estonian language and contains 49 pages of text, 5 chapters, 19 figures, 10 tables.

# **Lühendite ja mõistete sõnastik**

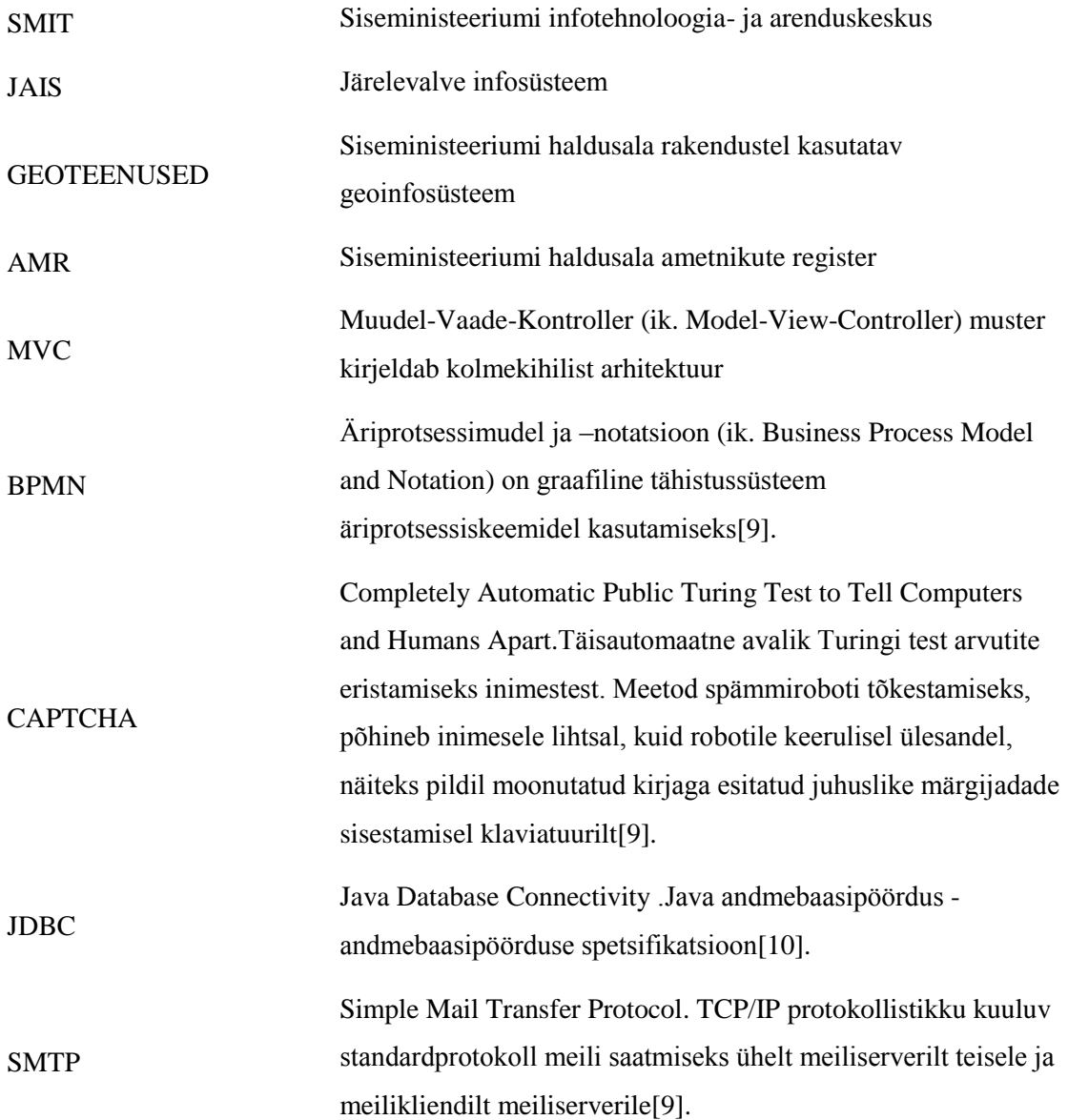

# **Sisukord**

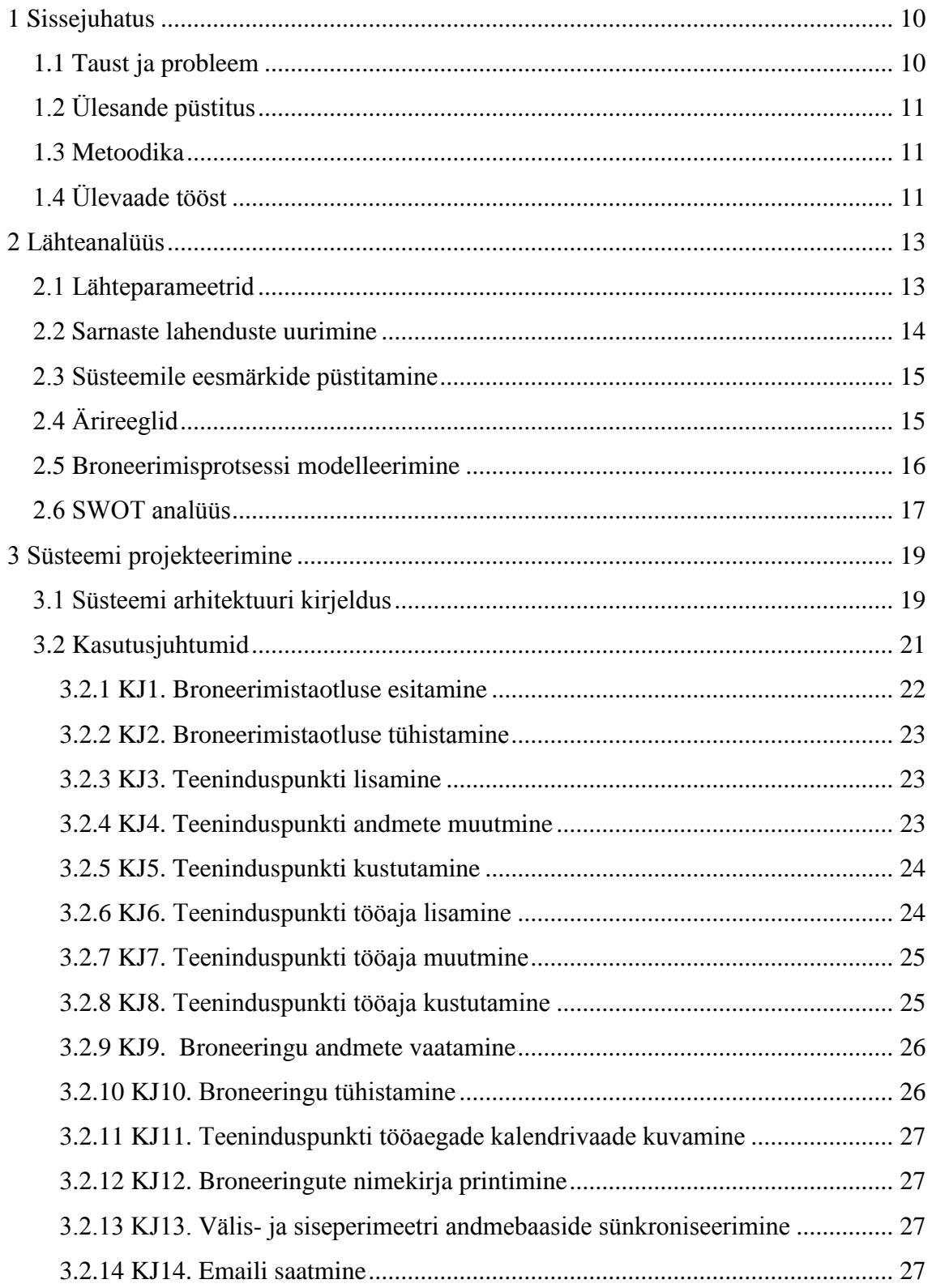

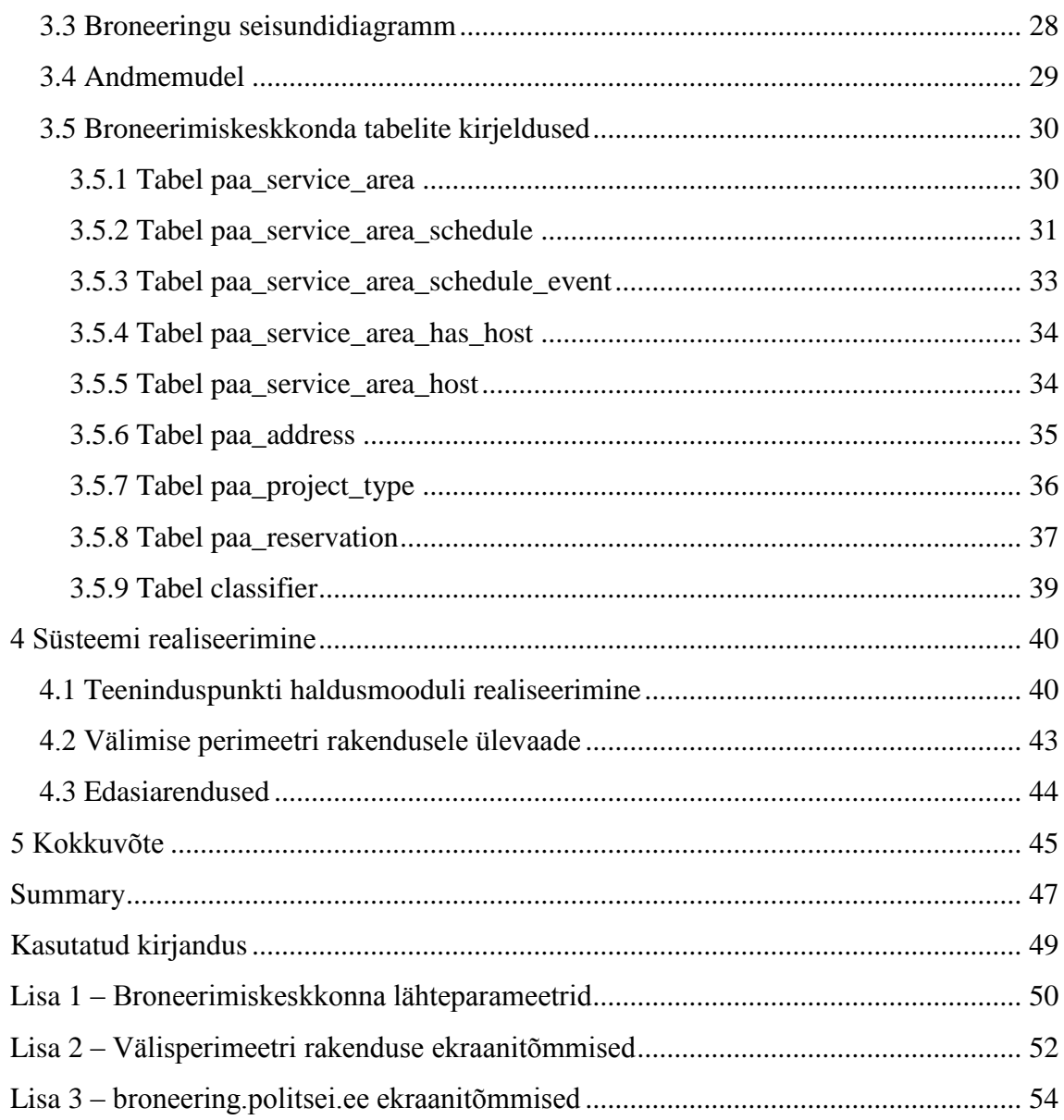

# **Jooniste loetelu**

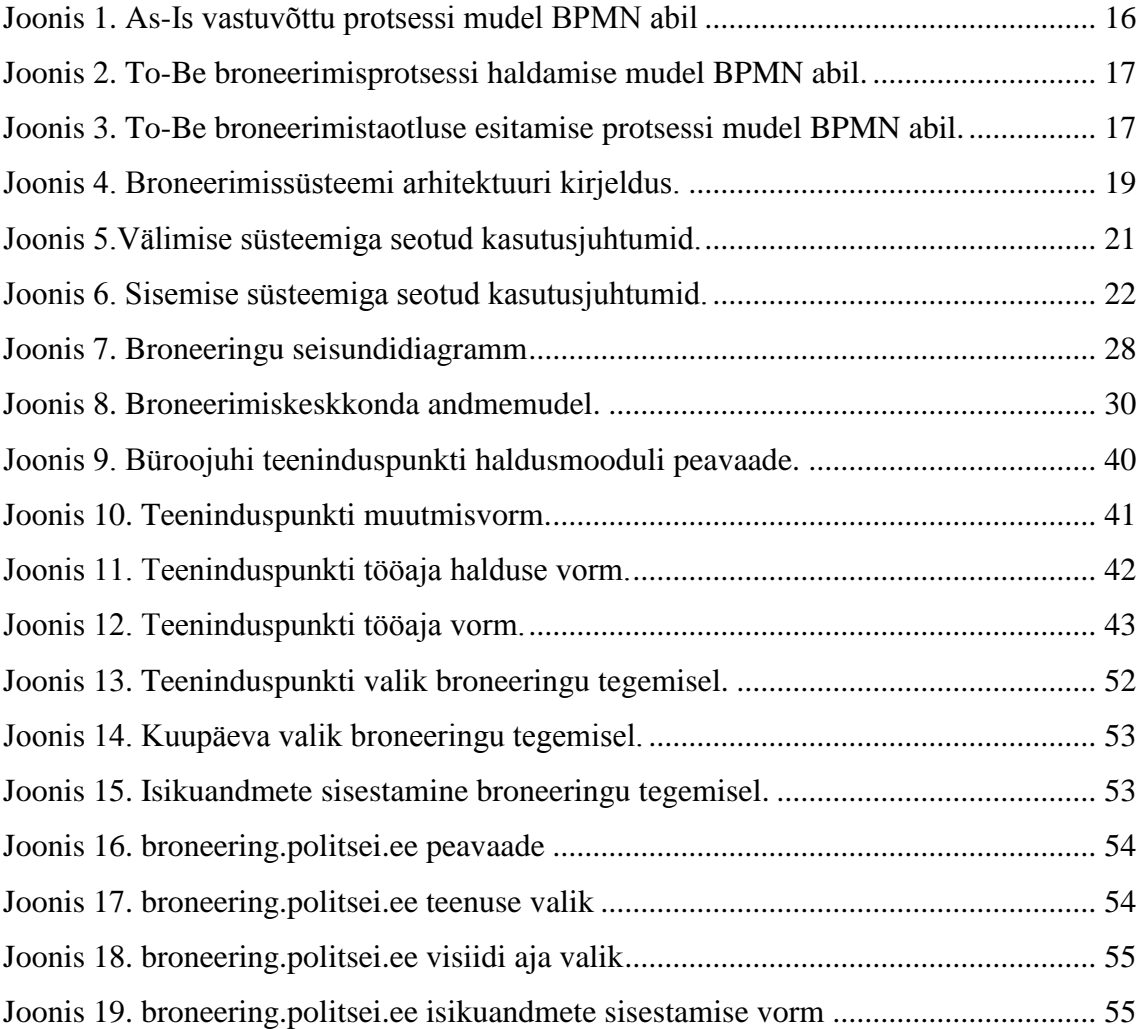

# **Tabelite loetelu**

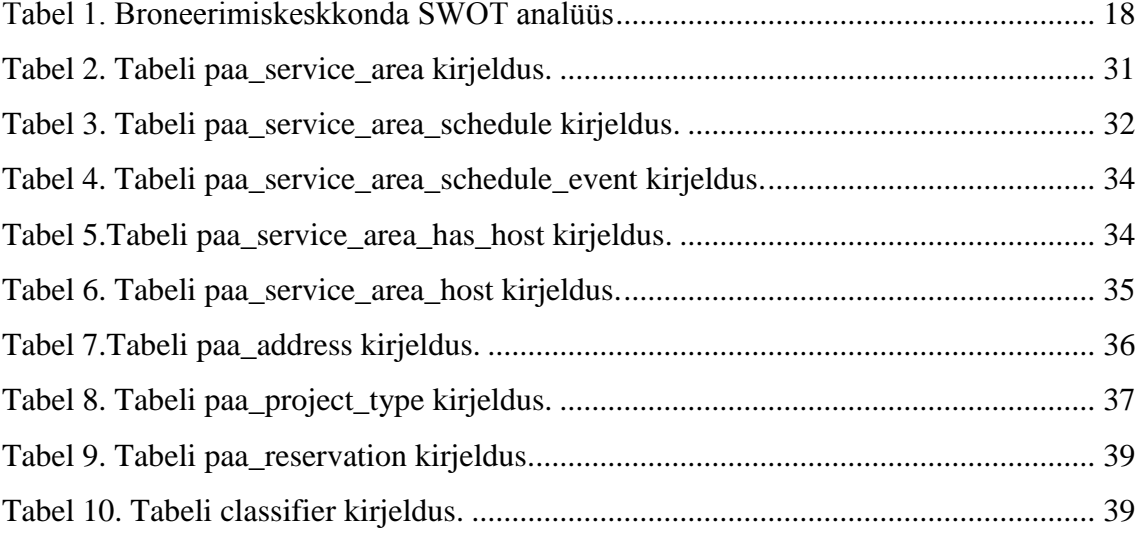

# <span id="page-9-0"></span>**1 Sissejuhatus**

Infotehnoloogiline areng aitab paremini planeerida ja organiseerida kaasaaegse ühiskonna elu. Tänapäeval vastuvõttude planeerimisel üha rohkem ettevõtteid pakuvad klientidele võimalust oma tulekut eelnevalt registreerida interneti vahendusel. Inimene ei pea tund aega telefoni teel üritada endale vastuvõttu broneerida või elavas järjekorras oodata kuni teda võetakse vastu.

Eesti on tuntud infotehnoloogia arenguga avalikus sektoris ja riigi asutuse jaoks on heaks tavaks pakkuda ühiskonnale sõbralikke lahendusi ametnikuga suhtlemiseks.

Lõputöö raames autor analüüsib, disainib ja realiseerib broneerimiskeskkonna haldusmooduli Päästeameti jaoks.

### <span id="page-9-1"></span>**1.1 Taust ja probleem**

Praegu puudub Eesti kodanikul võimalus Päästeameti ametniku vastuvõtule tulekut broneerida tema poolt valitud ajal. Tänapäeval vastuvõtt toimub elavas järjekorras ja keskmine ooteaeg on  $0.5 - 1.5$  tundi [8].

Seoses sellega tekkis vajadus välja töötada broneerimiskeskkond, mille abil kodanikul oleks võimalus eelnevalt broneerida oma tulekut elektroonselt ja tulemusena oma aega kokku hoida. Antud keskkonna abil saab kodanik tulla vastuvõtule tema poolt broneeritud ajal kus ooteaeg väheneb 10-15 minutiks ning oluliselt suureneb kliendi rahulolu.

Samal ajal antud süsteem võimaldab paremini ametniku tööaega planeerida ning väheneb vigade arvu, mida tehakse projekti üle vaatamisel, kuna ajalise piirangu tõttu tuleb keerukamaid projekte üle vaadata väljaspool vastuvõtuaega [8].

Lõputöö teema on tuletatud Päästeameti broneerimiskeskkonna arutamisel, SMIT-s projekti raames. Süsteemi arendamine algas veebruari kuus ja on planeeritud toodangu keskkonda paigalda aprilli kuus. Kuid reaalse kasutusele võttu tähtaeg hetkel ei ole paika pandud, kuna see vajab töökorralduste muudatusi.

# <span id="page-10-0"></span>**1.2 Ülesande püstitus**

Autor püstitab seoses lõputööga järgmised eesmärgid:

- analüüsida loodava süsteemi vajadused
- disainida loodava süsteemi tehnilised nõudmised
- realiseerida teeninduspunkti haldus moodul

# <span id="page-10-1"></span>**1.3 Metoodika**

Antud lõputöö eesmärkide saavutamiseks on läbiviidud all toodud tegevused:

Esimese eesmärgi saavutamiseks on analüüsitud esialgne süsteemi põhivajaduste nimekiri ja koosolekutel saadud informatsioon, eesmärgiga kaardistada Päästeameti soovi süsteemi kohta, pidades silmas vähima kuluga tarkvaraarendust. Hetkel oleva ja muudetava tööprotsessi modelleerimiseks kasutab autor BPMN modelleerimisvahendit, mis aitab paremini aru saada süsteemi töövoost. SWOT analüüs on esitatud selleks, et tuua välja süsteemi tugevad ja nõrgad kohad ning välised süsteemile mõjutavad faktorid.

Teise eesmärgi saavutamiseks valitakse süsteemi vajadustele vastav tehnoloogia ja koostatakse Visio tarkvara abil kasutusjuhtumite ja andmemudeli joonised.

Viimase eesmärgi saavutatakse kasutades ülikoolis saadud teadmised andmebaaside projekteerimisest ja töökäigus omandatud teadmised ning oskused AngularJs ja SringBoot raamistikudest.

# <span id="page-10-2"></span>**1.4 Ülevaade tööst**

Antud lõputöö koosneb kolmest peatükist. Esimeses peatükis kirjeldatakse süsteemi vajadusi ehk kuidas töötab süsteem Päästeameti vaatenurgast, ning mida tuleb teha, et tagada süsteemi oodatud käitumist. Samas esitatakse esimeses peatükis loodava süsteemi SWOT analüüs, kus tuuakse sisemised ja välimised süsteemi mõjutavad faktorid.

Töö teises osas põhjendatakse süsteemile esitatud tehnilised nõudmised, koostatakse kasutusjuhtumid, et paremini aru saada kuidas peaks süsteem käituma erinevate kasutajate seisukohalt ning luuakse andmemudel koos tabeli kirjeldusega.

Kolmandas peatükis autor kirjeldab tema poolt realiseeritud haldusmooduli ja annab lühi ülevaate teise arendaja poolt realiseeritud broneeringu sisestamise vormilt. Viimasena tuuakse välja süsteemi edasiarenduse võimalused.

## <span id="page-12-0"></span>**2 Lähteanalüüs**

Broneerimiskeskkonnale olid välja toodud tellija vajadused, mis said analüüsitud ja antud peatüki raames teeb autor lähteanalüüsi süsteemile. Järgnevalt uurib autor broneerimissüsteemide lahendusi, et leida kasutusmugavuse seisukohast parimat lahendust ja püstitab nõudmised süsteemile ning modelleerib süsteemi töövoogu. Viimasena esitatakse Broneerimiskeskkonna SWOT analüüs, et tuua välja sisemised ja välimised süsteemi mõjutavad faktorid.

### <span id="page-12-1"></span>**2.1 Lähteparameetrid**

Lisas 1 on esitatud Päästeameti poolt väljatöötatud sisendid broneerimiskeskkonna loomiseks. Saadud sisendid olid analüüsitud ja osast neist pidi loobuma. Autor pakkus oma poolt lihtsama ja odavama lahenduse süsteemi realiseerimiseks, mis täiesti muutis olemasoleva visiooni loodavale süsteemile ja leidis nii meeskonna kui ka kliendi poolt toetust.

Järgmiselt on toodud punktid, mida otsustati muuta:

 Klient, kes tahab ametniku vastuvõtule tulla ei pea konkreetset ametnikku valima. Sellel otsusel on mitu positiivset külge. Esialgu, vähendatakse ühe konkreetse ametniku töö koormust ja seda jagatakse ühtlaselt kõikide ametnikke vahel, kes töötavad konkreetses teeninduspiirkonnas. Teiseks, kaob vajadus, et süsteem arvestaks ametniku eemal viibimise ajaga (näiteks lõunad või puhkused) kliendile vabaaja kuvamisel. Kolmandaks, see võimaldab vältida objekti kooskõlastamist väljaspool teenindavat piirkonda. Näiteks praegu, üks ametnik võib teenindada mitu teeninduspunkti - mõned päevad Tallinnas ja teised Viljandis. Ja kui ehitustöölisel on vaja kiiresti kooskõlastust konkreetse ametniku käest saada Tallinnas asuva objekti jaoks, siis ta võib otsustada Viljandisse sõita. Ametniku valikust loobumine aitab vähendada korruptsiooni võimalusi.

Antud otsusel on ka omad puudused. See vajab inspektorite töö protsessi muutmist, mida praegu Päästeamet on nõus läbi viia. Lisaks, tekitab see kindlasti mõnedel klientidel vastumeelt.

- Seoses eelnimetatud otsusega süsteem ei vaja Exchange Serveriga liidestamist.
- Ametniku halduse asemel JAIS-is, tuleks nüüd projekti teeninduspiirkonna mõiste. Ehk JAIS süsteemi tuleks arendada lisa moodul, mis võimaldab

teeninduspiirkonna vastuvõtuaegade haldamist. Antud mooduli hakkab kasutama büroojuht.

 Tehniliseks otsuseks oli ka autentimisest loobumine. Kui broneerimiskeskkonda sisse logimine oleks võimalik ainult ID kaardi või ID mobiili autentimisel, siis see ei võimaldaks isikutele ametniku vastuvõtule tulla juhul, kui ta ei kasuta eelnevalt mainitud vahendeid.

## <span id="page-13-0"></span>**2.2 Sarnaste lahenduste uurimine**

Täna päeval üha rohkem juurutatakse iseteenindus elektroonseid broneerimiskeskkondi erinevates valdkondades. Saab näiteks arsti visiidi, juuksuri külastuse või passi taotlemiseks ametnikule tulekut broneerida.

Peamiseks eesmärgiks on vähendada elavat järjekorda, pakkuda parimat teenindust ja tänu sellele saavutada kliendi rahulolu. Samas vähendada koormust operaatoritele, kes peavad kõnesid vastu võtma või üldse lisa tööjõust loobuma ja võimaldada klienditele sobivat aega broneerida 24 tunni päevas. Oluliselt parandab see ka tööandja võimalusi töötajate ressursi hallata.

Enne kasutusmugava lahenduse väljatöötamist uuris autor sarnaseid lahendusi Eesti veebis, et kasutaja saaks intuitiivselt, kasutades igapäeva harjumusi broneerimiskeskkonda kasutada. Ülivähe on neid kasutajaid, kes enne esmakordset süsteemi kasutamist hakkab kasutusjuhendit lugema.

Üheks eesmärgi pooleks, üsna sarnaseks lahenduseks on Politsei- ja Piirivalveameti vastuvõttu broneerimiskeskkond broneering.politsei.ee. Lisas 3 on esitatud kasutajaliidese ekraanitõmmised, et anda lugejale paremat ülevaadet süsteemist.

Järgmiselt toob autor välja analüüsi käigus saadud eelised ja puudused. Autori arvamusel reserveerimistaotluse vorm on üldiselt loogiliselt üles ehitatud, jaotatud plokkideks: vali teenus, vali koht, vali kuupäev ja aeg ja lõpuks sisesta isikuandmed. Veebileht kasutab kasutusmugava ja atraktiivse disaini. Kuid avastatud on ka puudused. Kui kasutaja navigeerib viimasele plokile isikuandmete sisestamiseks, siis siin puudub info eelnevalt tehtud valikutest ja navigeerides tagasi nuppu kaudu eelmisele plokile, eelnev tehtud valik tühistatakse.

Kokkuvõtteks, ei saa kasutaja kontrollida üle eelnevates plokkides valitud andmed. Teiseks puuduseks on see, et katkesta nupp viskab kasutajat mitte broneering.politsei.ee avalehele vaid politsei.ee lehele ja kasutaja on sunnitud uuesti otsida viidet broneering.politsei.ee lehele.

Teised uuritud broneerimissüsteemid ei sobinud ja otsustati võtta välisperimeetri rakenduse jaoks broneering.politsei.ee lahendust, parandades seejuures eelnimetatud vead.

## <span id="page-14-0"></span>**2.3 Süsteemile eesmärkide püstitamine**

- Kliendi kasutusmugavus.
- Adaptiivne kasutajaliidese disain.
- Broneerimisrakendus (välisperimeetri osa) peaks töötama järgmiste veebibrauseritega: FireFox alates 24.8.1, InternetExplorer alates IE8 ning Chrome alates 33.
- Süsteemi halduse vajadus minimiseeritud. Büroo juhtidel ei ole aega sellega tegeleda, seetõttu inspektorite halduse vajadusest loobuti.
- Projekteeritav süsteem koosneb kahest osast: välimisest ja sisemisest. Välimine süsteemi osa peab asuma väljaspool SMIT-i võrku. Rakendust edastatakse kolmandale osapoolele majutamiseks. Seoses sellega, süsteemile on samuti esitatud turva nõudmised. Turvanõuded ei ole antud lõputöö skoobis, ning ei ole siin kirjeldatud. Välimine osa täidab järgmised põhilised funktsioonid: võimaldab broneeringutaotlust esitada ja avalehel teeninduspunkti töökorraldust puudutavat infot hallata. Sisemine süsteemi osa peab olema JAIS-ist eraldi moodulina realiseeritud ja peab täitma järgmised põhifunktsioonid: võimaldab teeninduspunkti üld ja tööaja parameetreid konfigureerida. Tehakse eeldus, et teeninduspunkti tööajal võtab vastu ainult üks inspektor.

# <span id="page-14-1"></span>**2.4 Ärireeglid**

Järgnevalt esitatakse süsteemile ärireeglid.

- Ühel broneerimistaotlusel saab märkida ainult ühe teeninduspunkti.
- Samal päeval ühe ja sama emailiga saab sisestada ainult ühe broneerimistaotluse.
- Klient võib broneeringu tühistada igal ajal.
- Teeninduspunkti aadressi ei tohi muuta.
- Teeninduspunkti on lubatud sisestada, muuta ja kustutada teatud JAISi rolliga. Hetkel ei ole paika pandud, milline JAISi roll antakse büroojuhatajale. Oodatakse sisupoole sisendid.
- Teeninduspunkti tööaega võib muuta ja kustutada igal ajal.
- Nädalavahetusel ja riigipühadel vastuvõttu ei toimu.

## <span id="page-15-0"></span>**2.5 Broneerimisprotsessi modelleerimine**

Selleks, et paremini aru saada, kuidas süsteem peaks töötama kasutab autor BPMN modelleerimise tööriista. BPMN on standardiseeritud graafiline notatsioon äriprotsesside ja töövoogude kirjeldamiseks[4]. Modelleerimisel kõigepealt luuakse hetkel kehtiva töövoogu mudelit, mida nimetatakse As-Is protsessi mudeliks. As-Is mudeli analüüs võimaldab määrata vana töövoo puudused ja uue eelised. To-Be protsessi mudel võimaldab kirjeldada uut broneerimis protsessi.

Järgmisel joonisel esitab autor hetkel kehtivat vastuvõttu protsessi As-Is mudelit, kus on näha olemasoleva protsessi puudused – vastuvõttu ooteaeg, vastuvõttu tagasi lükkamise oht ja võimalus, et klient ootab vastuvõttu aga inspektori tööaeg sai läbi ehk kutsutakse klient järgmisel korral.

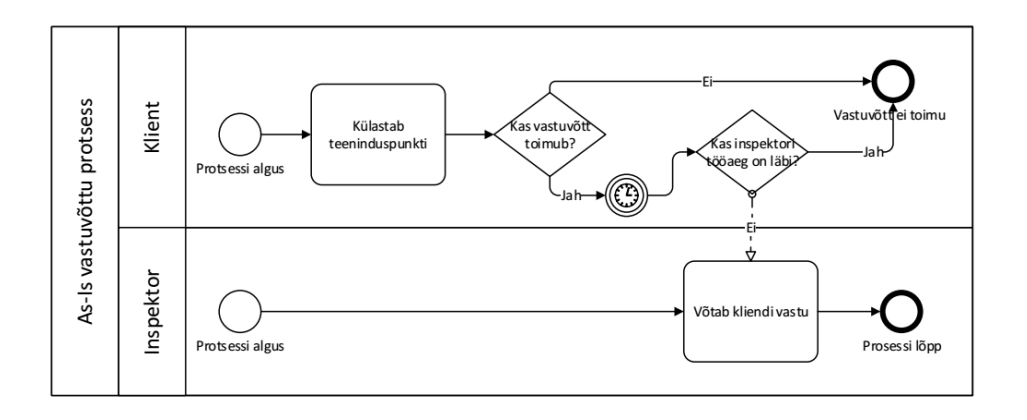

Joonis 1. As-Is vastuvõttu protsessi mudel BPMN abil

<span id="page-15-1"></span>Uus broneerimise protsess on keerulisem aga lubab kliendile tagada parimat teenindust, ega kulutama aega teeninduspunktis vastuvõttu oodates. Kogu info broneerimise kohta saadetakse emailil. Broneerimisprotsess koosneb kahest osast: broneerimisprotsessi haldamisest ja broneerimistaotluse esitamise alamprotsessidest, mis on esitatud kahel järgmistel joonistel.

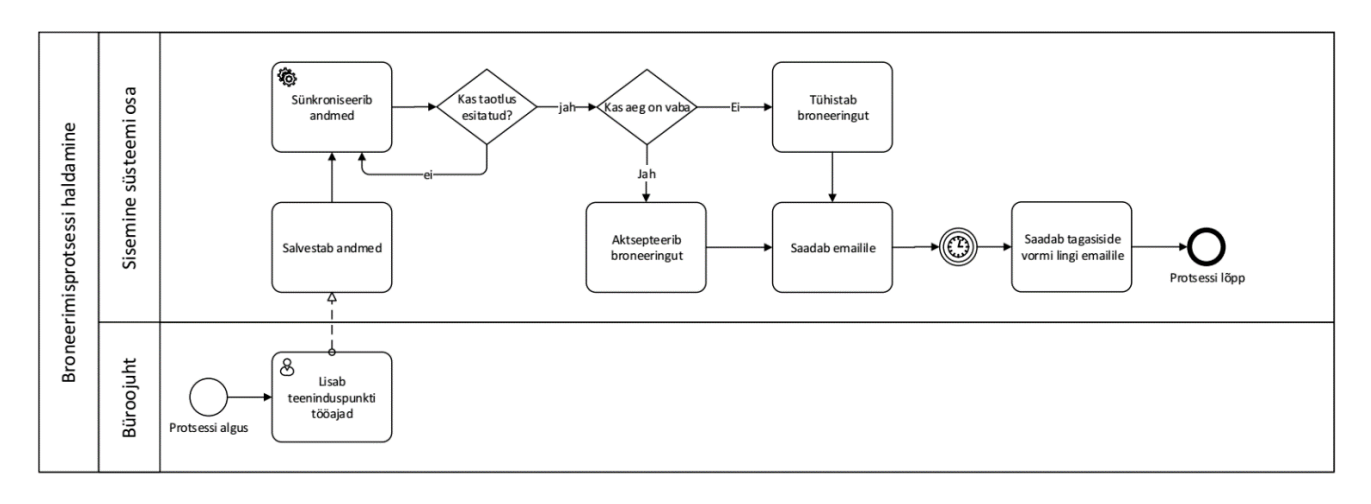

Joonis 2. To-Be broneerimisprotsessi haldamise mudel BPMN abil.

<span id="page-16-1"></span>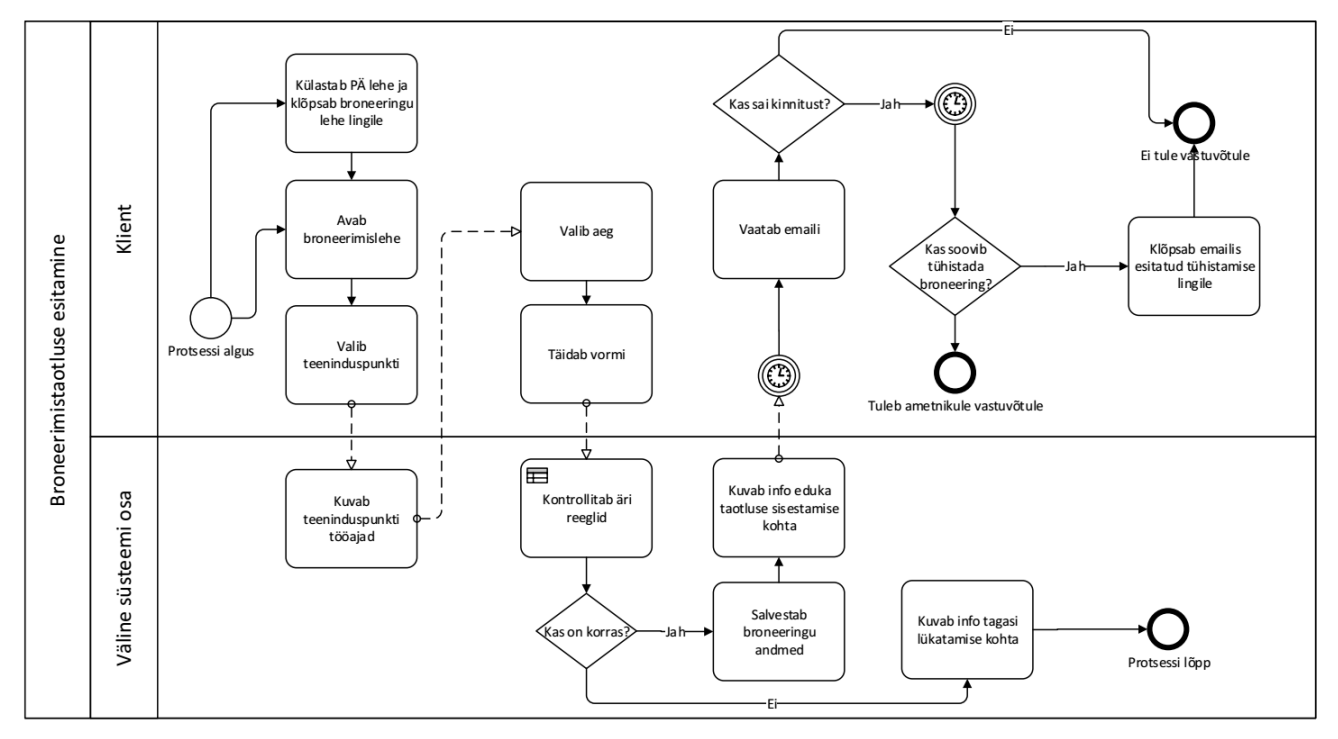

Joonis 3. To-Be broneerimistaotluse esitamise protsessi mudel BPMN abil.

# <span id="page-16-2"></span><span id="page-16-0"></span>**2.6 SWOT analüüs**

Autor peab oluliseks esitada broneerimissüsteemile SWOT analüüsi, et ülevaatlikult tuua sisemised ja välised süsteemile mõjutavad faktorid.

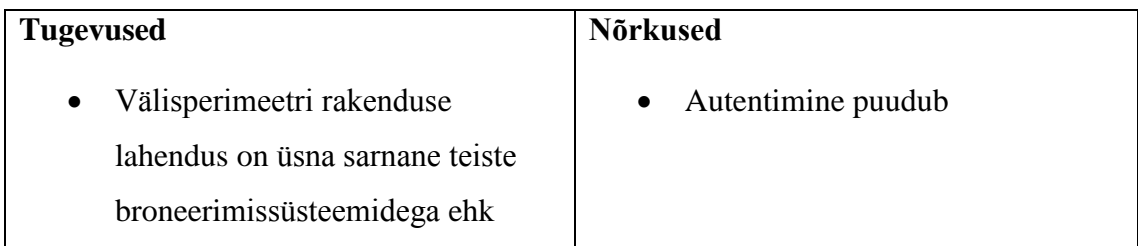

<span id="page-17-0"></span>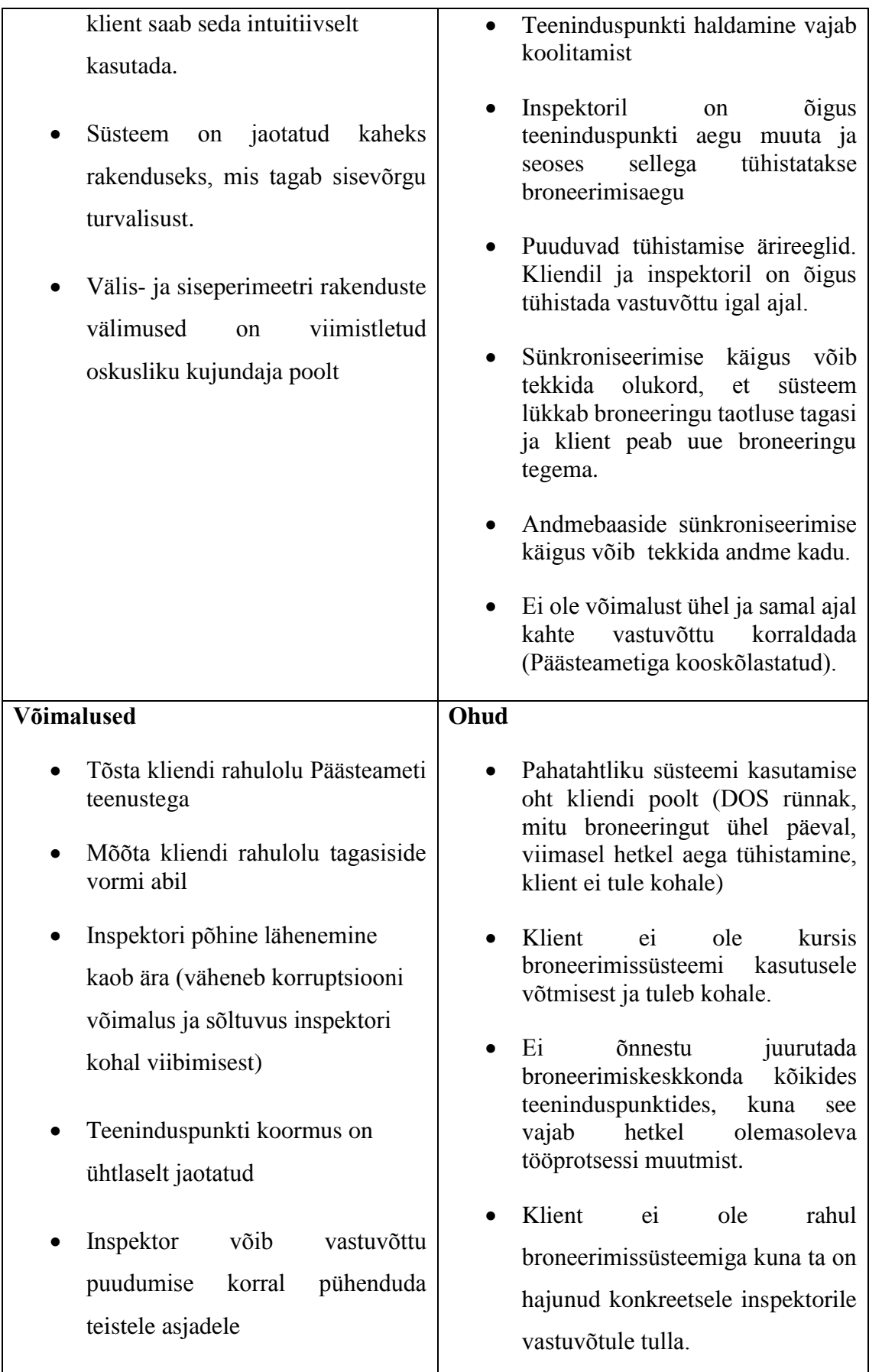

# <span id="page-18-0"></span>**3 Süsteemi projekteerimine**

Eelnevas peatükis tehtud analüüsi tulemusena kirjeldatakse antud peatükis Broneerimiskeskkonna arhitektuur, kasutusjuhtumid ning andmemudel koos andmebaasi tabelite kirjeldustega.

# <span id="page-18-1"></span>**3.1 Süsteemi arhitektuuri kirjeldus**

Süsteemi tehnilise lahenduse väljatöötamisel on arvestatud turvaosakonna talitluse nõudmistega. Broneerimiskeskkond on jagatud kaheks osaks:

- Välimise perimeetri osa süsteemist on broneerimiskeskkond (ehk lühidalt Bronkk), mida kasutab klient.
- Sisemise perimeetri süsteemi osa on moodul JAIS-i süsteemis, mida hakkab kasutama büroojuht.

Järgmisel joonisel on esitatud süsteemi komponendid ja nende omavaheline suhtlus.

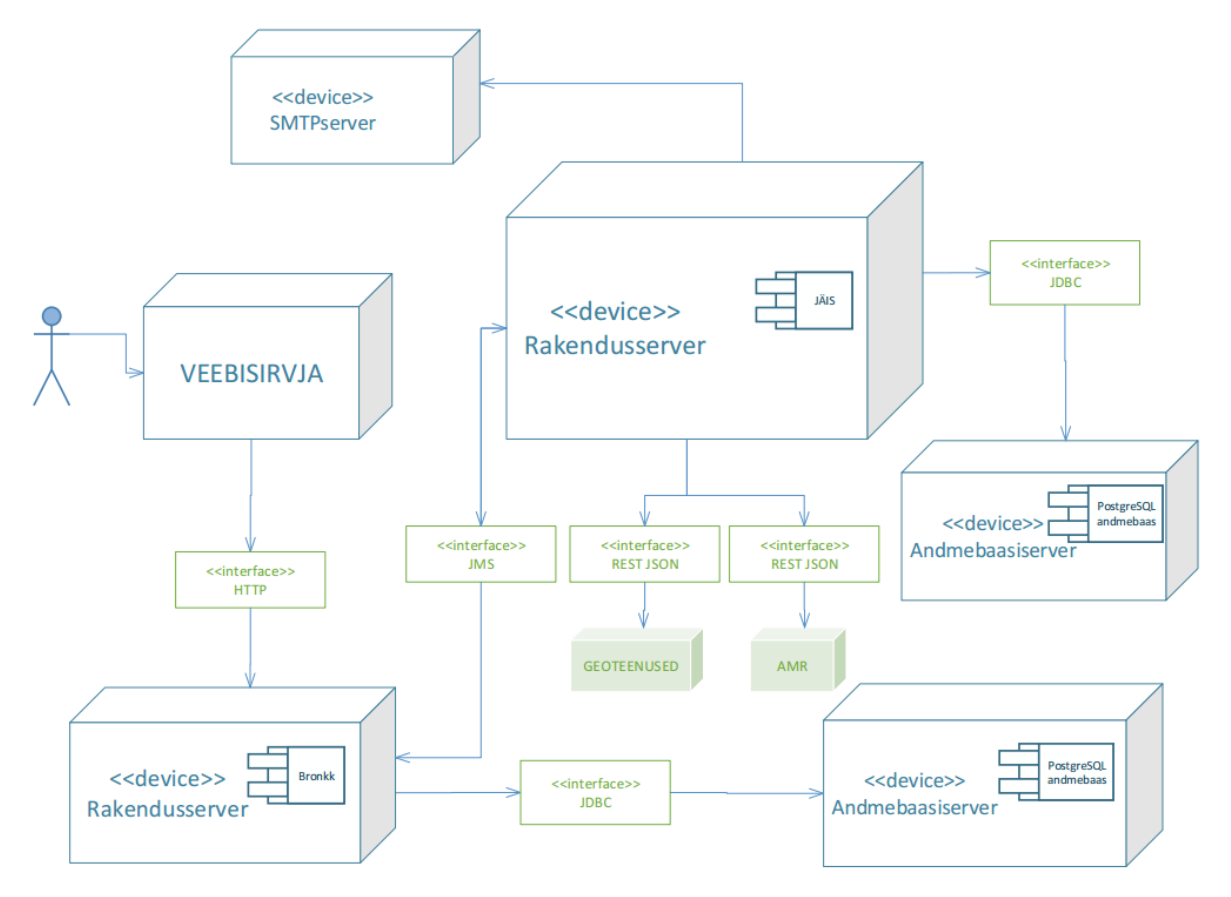

<span id="page-18-2"></span>Joonis 4. Broneerimissüsteemi arhitektuuri kirjeldus.

Broneerimiskeskkonna andmebaas on dubleeritud JAISi andmebaasis. Andmete sünkroniseerimine toimub viie minuti tagant. JAISi rakendus hakkab broneerimiskeskkonna rakendusest andmebaasi muudatuste kohta andmed küsima. Rakenduste vahel toimub ühesuunaline info liiklus JMS-i kaudu. Turvalisuse eesmärgiga, välimine rakendus ei suuda ise sisevõrkku midagi saata.

Joonisel 1 on esitatud veel kaks iseseisvat komponendi: geoteenused ja amr. Geoteenuste rakendusele esitatakse päringud, et saada teeninduspunkti aadressid. Amr-i päringud kasutakse, et saada teeninduspunkti inspektori andmed.

Edaspidi autor kirjeldab tehnoloogiat, mida planeeritakse kasutada süsteemi arendamisel. Mõlemad rakendused on veebirakendused. Sisemise rakenduse valikut autorile ei esitata, kuna see kujutab ennast JAISi rakenduse lisa mooduli. JAIS kasutab MVC arhitektuursed põhimõtted.

Esituskiht kasutab populaarse raamistiku AngularJS ja Bootstrapi, rakenduskiht on realiseeritud java tehnoloogial kasutades Spring Boot raamistiku ja andmekihi moodustab vabavaraline andmebaasisüsteem PostgreSQL 9.4. Rakenduse automaatseks ehitamiseks kasutatakse Gradle. Rakendus on paigutatud Java rakendusserverile Tomcat 8. Rakenduste vahel on kasutatud sõnumite vahetamiseks RabbitMQ brokker.

Arhitektori otsuse alusel välisperimeetri veebirakenduse tehnoloogiline valik peab jääma samaks. Analüüsides valikut, järgmiselt annab autor valitud tehnoloogiale hinnangut.

Veebirakenduste jaoks on äärmiselt populaarne kasutada disainiks MVC arhitektuurne põhimõtte. Autor toob välja mõned eelised, mis on tema poolt otsustavaks faktoriks. Disaini põhimõtte on laiali tuntud, eraldatud esitusekiht, andmebaas ja äriloogika ning tagatud koodi hea loetavus ning hallatavus.

Tänapäeva tarkvaraarendust ei saa ette kujutada ilma konkreetse raamistikuta. Raamistiku kasutamine aitab paremini ja kiiremini arendada süsteemi. Kood on ühtlaselt struktureeritud, paremini hallatav ja laiendatav. Samas hoitakse aega kokku, kasutades taaskasutatavaid mooduleid [2]. Linuse seaduses sõnastatakse, mida rohkem inimesi kasutavad ühte süsteemi, seda rohkem vigu on avastatud [3]. Laialt levinumate raamistikute kasutamine vähendab vigu ja võimaldab arenduse kohta leida infot või abi foorumitest.

Järgmiselt kirjeldab autor kasutatud tehnoloogiad ja toob välja süsteemi peamised eelised. AngularJS on kergesti õpetatav JavaScriptil põhinev raamistik, mis võimaldab kiiresti kliendi pool arendada koos Bootstrapi võimalustega. Bootstrap 3 eesliseks on ka see, et selle kasutus on lihtne kasutada, ta ühildub kõigi kaasaegsate brauseritega (IE, Chrome,

FireFox, Safari, Opera) ja tagab adaptiivse disaini[1]. SpringBooti raamistiku – kasutakse serveri poole arendamiseks ja selle suureks eeliseks on see, et see vajab vähe konfigureerimist, soovi korral on ka võimalus kasutada automaatse Spring konfiguratsiooni. SpringBoot lubab lihtsasti luua iseseisvat Spring rakendust, millel on juba sisse ehitatud Tomcat server (ei vaja eraldi war faili kokku panemist) [5]. Andmebaasiks on valitud PostgreSQL, mis on suure funktsionaalsuse ja jõudluse poolest Oracle tarkvaraga väga sarnane, kuid vabavaraline ja avatud lähtekoodiga[6].

Ülespool mainitud tehnoloogiad sobivad hästi agiilses projektis, kuna klient saab kiiresti esmase versiooni kätte ja annab tagasisidet, kas valmis toode vastab tema ootustele. Tihti tagasiside ringil tulevad ideed, kuidas saab rakendust kliendile mugavaks muuta.

## <span id="page-20-0"></span>**3.2 Kasutusjuhtumid**

Selleks, et paremini kirjeldada süsteemi, on antud alampeatükis toodud analüüsi käigus leitud kasutusjuhtumid.

Järgnevalt on toodud kasutusjuhtumi diagramm, mis näitab välimise süsteemiga seotud kasutusjuhtumeid:

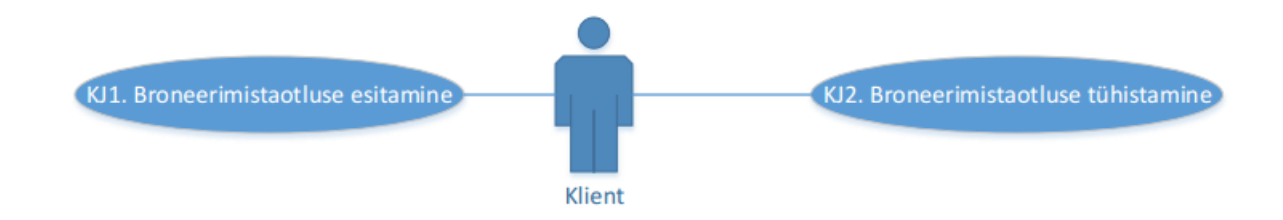

Joonis 5.Välimise süsteemiga seotud kasutusjuhtumid.

<span id="page-20-1"></span>Järgnevalt on toodud kasutusjuhtumi diagramm, mis näitab sisemise süsteemiga seotud kasutusjuhtumeid:

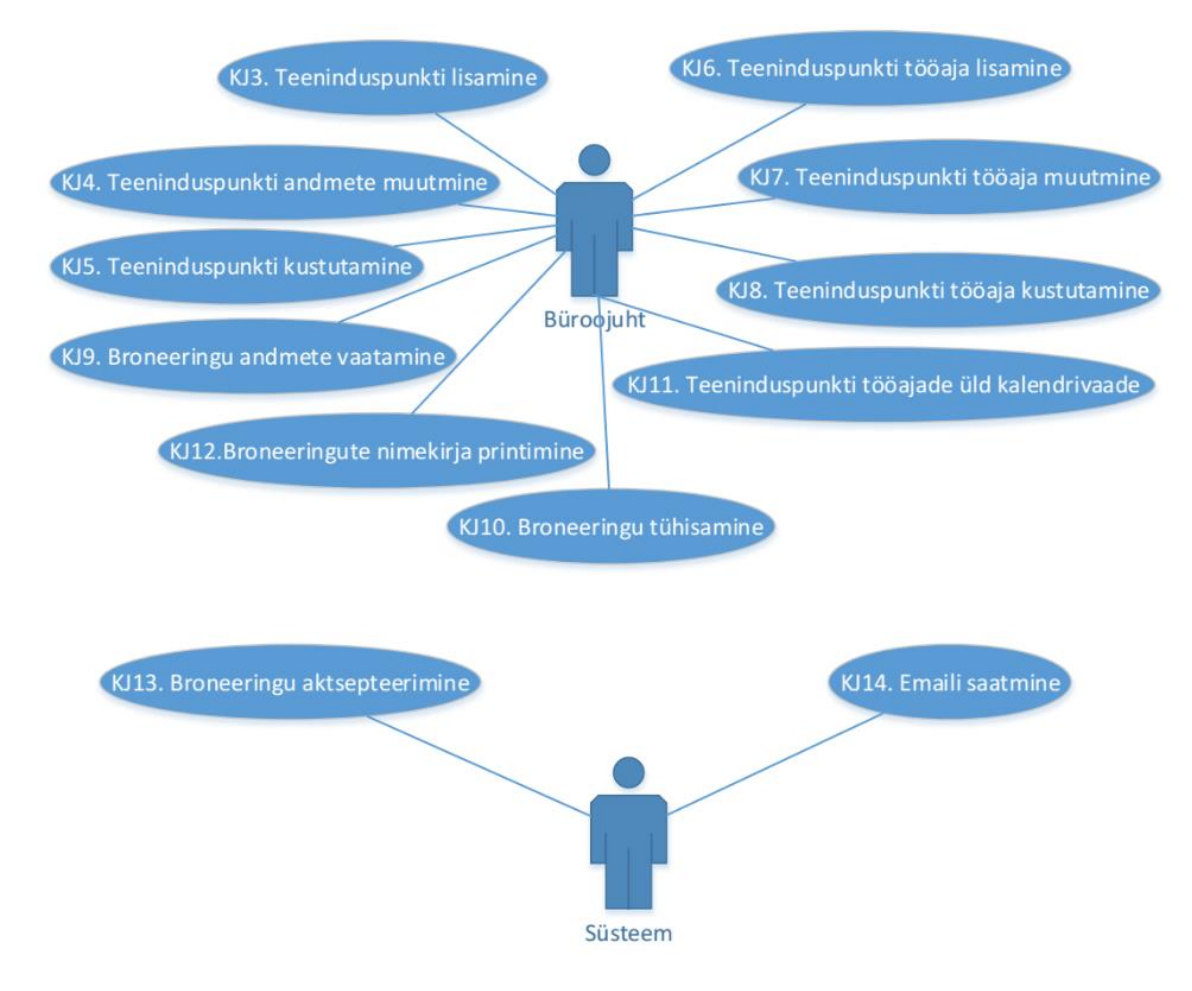

<span id="page-21-1"></span>Joonis 6. Sisemise süsteemiga seotud kasutusjuhtumid.

### <span id="page-21-0"></span>**3.2.1 KJ1. Broneerimistaotluse esitamine**

#### **Tegutsejad:** Klient

**Eeltingimused**: Klient on suunatud Päästeameti lehelt broneerimiskeskkonda avalehele. Kirjeldus: "Broneeri" nupule vajutamine suunab kasutajat taotlusvormi algusesse. Broneerimistaotlus koosneb kolmest etapist. Esimesel etapil pakutakse kliendile teeninduspunktide valikud. Teeninduspunktid peab filtreerima regiooni, maakonna ja linna/valla järgi. Teisel etapil kuvatakse valitud teeninduspunkti vabad vastuvõttu päevad kalendris ja päeva valimisel pakutakse kella valikut. Viimasel etapil kliendile kuvatakse isikuandmete vormi koos järgmiste kohustuslikude väljadega: Nimi, Perekonnanimi, eposti aadress, telefon ja kontrollkood (CAPTCHA). Vormil kliendile kuvatakse meeldetuletuseks vastuvõttu kuupäev, kellaaeg ja visiidi kestvus. "Kinnita" nupule vajutamine salvestab kliendi poolt esitatud taotluse.

Kui kohustuslik väli jääb täitmata kuvatakse kasutajale veateade ja konkreetne väli jääb punaseks.

**Eduka lõpu tunnus:** Kliendile kuvatakse teade eduka taotluse sisestamise kohta.

**Ebaõnnestumise tunnus:** Süsteemse vea tõttu, ebaõnnestus taotluse sisestamine.

#### <span id="page-22-0"></span>**3.2.2 KJ2. Broneerimistaotluse tühistamine**

#### **Tegutsejad:** Klient

**Eeltingimused**: Klient sai emailile broneeringu kinnitamise emaili.

**Kirjeldus:** Kliendile koos broneeringu kinnitamise emailiga saadakse tühistamise soovi korral link, millele vajutades suunakse kliendi broneerimissüsteemi avalehele ja kuvatakse teade tühistamise kohta.

Eduka lõpu tunnus: Kliendile kuvatakse teade "Broneering tühistatud".

**Ebaõnnestumise tunnus:** Süsteemse vea tõttu, ebaõnnestus taotluse tühistamine.

#### <span id="page-22-1"></span>**3.2.3 KJ3. Teeninduspunkti lisamine**

#### **Tegutsejad:** Büroojuht

**Eeltingimused**: Büroojuht on identifitseeritud. JÄISis on valitud broneerimismooduli tab.

**Kirjeldus:** Büroojuht vajutab "Lisa" nupule. Avatakse modaalaken järgmiste väljadega: Nimetus (kohustuslik), Aadress (Kohustuslik), Teeninduspunkti ametnikud sisestusväli, Teenuste valik (Detailplaneering, Ehitusprojekt, Konsultatsioon), Teeninduspunkti andmete sisestaja (kohustuslik). Kui sisestaja väli on täidetud, kuvatakse veel järgmised väljad: andmete sisestaja email , andmete sisestaja telefon. Aadressi väljale sisestades 3 esimest tähte pakutakse büroojuhile valida geoteenuste poolt väljastatud aadressi. Teeninduspunkti ametnikute välja kaudu lisatakse AMR-st saadud ametnikud ja lisatakse neid tabelisse. Peale ametniku valimist väli saab taas sisestusele valmis. "Salvesta" nupule vajutamine salvestab teeninduspunkti andmed ja sulgeb modaalakna.

Kui kohustuslik väli jääb täitmata kuvatakse kasutajale veateade ja konkreetne väli jääb punaseks.

**Eduka lõpu tunnus:** Teeninduspunkt ilmub konkreetse büroojuhi alluvate teeninduspunktide alla.

**Ebaõnnestumise tunnus:** Süsteemse vea tõttu, ebaõnnestus teeninduspunki lisamine.

#### <span id="page-22-2"></span>**3.2.4 KJ4. Teeninduspunkti andmete muutmine**

#### **Tegutsejad:** Büroojuht

**Eeltingimused**: Büroojuht on identifitseeritud. JÄISis on valitud broneerimismooduli tab.

**Kirjeldus:** Büroojuht vajutab "Muuda" nupule. Avatakse modaalaken, sisuliselt on sama, mis kasutatakse teeninduspunkti lisamiseks. Vt KJ3 väljade kirjeldust.

**Eduka lõpu tunnus:** Muudetakse teeninduspunkti vastavad andmed.

**Ebaõnnestumise tunnus:** Süsteemse vea tõttu, ebaõnnestus teeninduspunki muutmine.

### <span id="page-23-0"></span>**3.2.5 KJ5. Teeninduspunkti kustutamine**

### **Tegutsejad:** Büroojuht

**Eeltingimused**: Büroojuht on identifitseeritud. Teeninduspunkti muutmisvorm on avatud.

Kirjeldus: Büroojuht vajutab "Kustuta" nupule. Kuvatakse kinnitust nõutav modaalaken. "Jah" nupule vajutamine kinnitab valikut ja sulgetakse kõik modaalaknad ning kustutakse teeninduspunkt. . "Ei" nupule vajutamine suunab kasutajat tagasi muutmisvormile.

**Eduka lõpu tunnus:** Teeninduspunkt kustutakse büroojuhi teeninduspunktide nimekirjast. Antud teeninduspunktiga seotud tulevased broneeringud tühistatakse ja saadakse kliendile emaili teavitus.

**Ebaõnnestumise tunnus:** Süsteemse vea tõttu, ebaõnnestus teeninduspunki kustutamine.

### <span id="page-23-1"></span>**3.2.6 KJ6. Teeninduspunkti tööaja lisamine**

## **Tegutsejad:** Büroojuht

**Eeltingimused**: Büroojuht on identifitseeritud. JÄISis on valitud broneerimismooduli tab.

Kirjeldus: Büroojuht vajutab "Määra tööaeg" nupule ja avatakse modaalaken. Kasutaja valib perioodi alguse ja lõpu kuupäevad ning klõpsab nädala päevale ja sätib kellajad. Juhul kui kasutaja soovib samal päeval lisada teist kellaaja vahemiku, vajutab ta "..." nupule. Kuvatakse lisa kellaaja vahemik. "Salvesta" nupule vajutamine salvestab kasutaja valikut ja suletakse modaalaken.

Kui teeninduspunktil on juba vähemalt üks tööaja muster olemas, uue perioodi lisamiseks kasutaja peab "Lisa" nupule vajutama.

**Eduka lõpu tunnus:** Teeninduspunkti kalendri vaatesse neil päevadel, millel määratud muster rakendub, juhul kui kuu või nädala vaade vastab määratud perioodile, ilmub vastuvõttu info – alguse ja lõpu ajad. Juhul kui samal päeval on rakendatud mitu perioodi siis tekib mitu lõiku ühel kalendri päeval.

**Ebaõnnestumise tunnus:** Salvestamisel kehtivad järgmised valideerimise reeglid:

- Perioodi alguse kuupäev peab olema väiksem kui lõpu kuupäev. Vastasel juhul tuleb veateade "Palun kontrollida üle lisatava mustri alguse ja lõpu kuupäevad".
- Samal päeval valitud kellaajad ei või kattuda. Vastasel juhul tuleb veateade "Lisatava mustri ajad samal päeval langevad kokku"
- Lisatav periood ei või langeda kokku teise antud teeninduspunkti perioodiga. Vastasel juhul tuleb veatead "Lisatava mustri periood langeb kokku teise mustri perioodiga".

Süsteemse vea tõttu, ebaõnnestus teeninduspunki tööaja lisamine.

### <span id="page-24-0"></span>**3.2.7 KJ7. Teeninduspunkti tööaja muutmine**

#### **Tegutsejad:** Büroojuht

**Eeltingimused**: Büroojuht on identifitseeritud. JÄISis on valitud broneerimismooduli tab **Kirjeldus:** Teeninduspunkti tööaja muutmine toimub kahe erineva stsenaariumi järgi.

- a) Kasutaja vajutab "Määra tööaeg" nupule ja avatakse modaalaken. Kasutaja kas jätab kuvatud perioodi või valib dropdown menüüst muu perioodi, millel ta soovib tööaja muuta. Kasutaja muudab tööaja mustri andmed ja salvestab. Salvestamisel rakendatakse samad valideerimise reeglid, mida kasutatakse tööaja lisamisel.
- b) Kasutaja klõpsab kalendri sündmusele ja avatakse antud päeva teeninduspunkti tööajad modaalaknas. Kasutaja muudab kellaajad ja salvestab vormi, vajutades "Salvesta" nupule. Juhul kui lõpu kuupäev on väiksem kui alguse kuupäev kuvab süsteem veateade "Valitud aeg on ebakorrektne".

**Eduka lõpu tunnus:** Tööaeg on muudetud. Juhul kui eelmise perioodiga on seotud mingi broneering siis seda kustutakse ja saadakse kliendile e-posti teavitus (KJ. 14).

**Ebaõnnestumise tunnus:** Süsteemse vea tõttu, ebaõnnestus teeninduspunki tööaja muutmine.

#### <span id="page-24-1"></span>**3.2.8 KJ8. Teeninduspunkti tööaja kustutamine**

#### **Tegutsejad:** Büroojuht

**Eeltingimused**: Büroojuht on identifitseeritud. JÄISis on valitud broneerimismooduli tab **Kirjeldus:** Teeninduspunkti tööaja kustutamine toimub kahe erineva stsenaariumi järgi.

a) Kasutaja vajutab "Määra tööaeg" nupule ja avatakse modaalaken. Kasutaja vajutab "Kustuta" nupule. Süsteem kuvab teade "Kindel, et soovid kustutada jooksev tunniplaan". Kasutaja vajutab "Ok" nupule.

b) Kasutaja klõpsab kalendri sündmusele ja avatakse antud päeva teeninduspunkti tööajad modaalaknas. Kasutaja klõpsab checkbox-i "Tühista vastuvõtt". "Salvesta" nupule vajutades, kuvatakse "Hoiatus" modaalakna koos tekstiga Süsteem kuvab teade "Vastuvõtu tühistamine tühistab automaatselt ka vastuvõtu broneeringud. Kas jätkata?". Kasutaja vabatekstina sisestab kohustuslikku broneeringu tühistamise põhjust ja vajutab "Jah" nupule.

**Eduka lõpu tunnus:** a) Kustutakse tööaja muster. Juhul kui kalendri kuu või nädala vaade oli seotud kustutava mustriga, kaob tööaja periood kalendrist ära. b) Valitud "sündmus" kustutakse kalendrist ära. c) Saadakse kliendile e-posti teavitus (KJ14).

**Ebaõnnestumise tunnus:** Süsteemse vea tõttu, ebaõnnestus teeninduspunki tööaja kustutamine.

### <span id="page-25-0"></span>**3.2.9 KJ9. Broneeringu andmete vaatamine**

### **Tegutsejad:** Büroojuht

**Eeltingimused**: Büroojuht on identifitseeritud. Päeval, millel on mingi broneering lisatud, on avatud teeninduspunkti tööaja vorm.

Kirjeldus: Kasutaja vajutab "Ava" nupule soovitud broneeringu juures ja kuvatakse broneeringu infoga modaalaken.

**Eduka lõpu tunnus:** Kasutaja näeb broneeringu infot.

**Ebaõnnestumise tunnus:** Süsteemse vea tõttu, ebaõnnestus broneeringute andmete vaatamine.

## <span id="page-25-1"></span>**3.2.10 KJ10. Broneeringu tühistamine**

### **Tegutsejad:** Büroojuht

**Eeltingimused**: Büroojuht on identifitseeritud. Päeval, millel on mingi broneering lisatud, on avatud teeninduspunkti tööaja vorm.

**Kirjeldus:** Kasutaja vajutab "Kustuta" nupule soovitud broneeringu juures. Kuvatakse "Hoiatus" modaalakna koos tekstiga "Kas soovite broneeringu kustutada?". Kasutaja vabatekstina sisestab kohustuslikku broneeringu tühistamise põhjust ja vajutab "Jah" nupule.

**Eduka lõpu tunnus:** Broneeringut kustutakse broneeringute nimekirjast. Kliendile saadakse e-posti teavitus (KJ.14)

**Ebaõnnestumise tunnus:** Süsteemse vea tõttu, ebaõnnestus broneeringu tühistamine.

### <span id="page-26-0"></span>**3.2.11 KJ11. Teeninduspunkti tööaegade kalendrivaade kuvamine**

### **Tegutsejad:** Büroojuht

**Eeltingimused**: Büroojuht on identifitseeritud ja tal on teeninduspunkti vaatamisõigused ning on vähemal üks teeninduspunkt olemas.

**Kirjeldus:** Kasutaja vajutab "broneering" tabile. Kuvatakse talle suvalise teeninduspunkti tööaegade kalendrivaade, juhul kui sel ajal mingi tööaja muster on rakendatud.

**Eduka lõpu tunnus:** Kasutaja näeb kalendrit.

**Ebaõnnestumise tunnus:** Süsteemse vea tõttu, kasutaja ei näe kalendrit.

#### <span id="page-26-1"></span>**3.2.12 KJ12. Broneeringute nimekirja printimine**

**Tegutsejad:** Büroojuht

**Eeltingimused**: Büroojuht on identifitseeritud. Päeval, millel on broneering lisatud, on avatud teeninduspunkti tööaja vorm.

Kirjeldus: Kasutaja vajutab "Prindi" nupule ja laetakse pdf fail.

**Eduka lõpu tunnus:** Pdf fail on edukalt laetud.

**Ebaõnnestumise tunnus:** Süsteemse vea tõttu, ebaõnnestus printimine.

### <span id="page-26-2"></span>**3.2.13 KJ13. Välis- ja siseperimeetri andmebaaside sünkroniseerimine**

#### **Tegutsejad:** Süsteem

**Kirjeldus:** Iga 5 minuti tagant ajastatud ülesandega teha JMS kaudu päring välisperimeetri rakendusele, et saada sünkroniseerimata andmed. Vastuses saadud andmed valideeritakse. Kui andmete valideerimine on ebaõnnestunud siis broneerimistaotlus lükatakse tagasi. Positiivse tulemuse korral broneerimistaotlus aktsepteeritakse ja andmed salvestatakse andmebaasi.

**Eduka lõpu tunnus:** Andmed on sünktorniseeritud JAISi ja välisperimeetri andmebaasides.

**Ebaõnnestumise tunnus:** Süsteemse vea tõttu, ebaõnnestus andmete sünktoniseerimine. Logi faili tekkis vastav veateade.

### <span id="page-26-3"></span>**3.2.14 KJ14. Emaili saatmine**

#### **Tegutsejad:** Süsteem

**Kirjeldus:** Iga 5 minuti tagant ajastatud ülesandega tehakse andmebaasi päringud, et saada broneeringud, millele saadetakse välja meilid. Kasutajale saadetakse neli tüüpi

emaili: kinnitamise, meeldetuletuse, tühistamise ja tagasi lükkamise emailid. Kinnitamise emaili saadetakse juhul kui broneerimistaotlus on edastatud JÄISi, kus andmed sünkroniseeritud ja kontrollitud, et ühel ja samal broneeringul on ainult üks klient. Vastasel juhul saab klient tagasi lükatud staatusega email. Meeldetuletus emaili saab klient 24 tunni enne vastuvõttu. Tühistamise emaili on kahte tüüpi: esimest saadetakse siis kui inspektor kustutab broneeringu joonisel 11 vormi kaudu ja teine – saadetakse kliendi poolt broneeringu tühistamise korral.

**Eduka lõpu tunnus:** Klient saab emaili.

**Ebaõnnestumise tunnus:** Süsteemse vea tõttu, ebaõnnestus emaili saatmine. Logi faili tekkis vastav veateade.

## <span id="page-27-0"></span>**3.3 Broneeringu seisundidiagramm**

Järgnevalt esitatakse broneeringu seisundidiagramm, millel on toodud välja seisundimuutused ning neid tingivad kasutusjuhud.

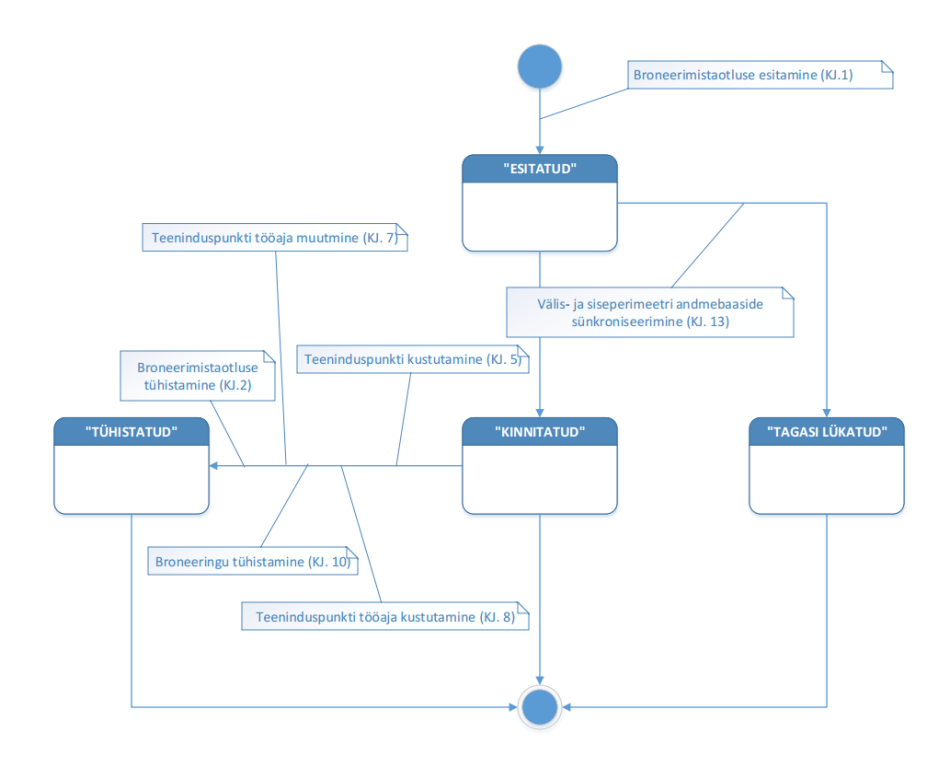

Joonis 7. Broneeringu seisundidiagramm

<span id="page-27-1"></span>"Esitatud" – Broneering saab antud staatuse peale eduka broneerimistaotluse esitamist.

"Kinnitatud" – Broneering saab antud staatuse peale andmebaaside andmete sünkroniseerimist ning kui samal ajal ei ole muu broneering valitud.

"Tagasi lükatud" – Broneering saab antud staatuse peale andmebaaside andmete sünkroniseerimist ning kui samal ajal on valitud muu broneering.

"Tühistatud" – Broneering saab antud staatuse juhul kui teeninduspunkti kustutakse või muudetakse/kustutakse teeninduspunkti töötajate poolt. Samuti kliendi poolt broneeringu tühistamine aktiveerib antud staatuse.

# <span id="page-28-0"></span>**3.4 Andmemudel**

Eelmises peatükis toodud kasutusjuhtumid näitavad süsteemi kasutaja vaatenurgast. Antud peatükis esitatud andmemuudel annab ülevaate Broneerimiskeskkonda sisemisest loogikast ja kasutatud tabelitest.

Andmemudeli joonisel <pk> tähisega esitakse tabeli primaarvõti ja <fk> - välisvõti, mis viitab teise tabeli andmetele.

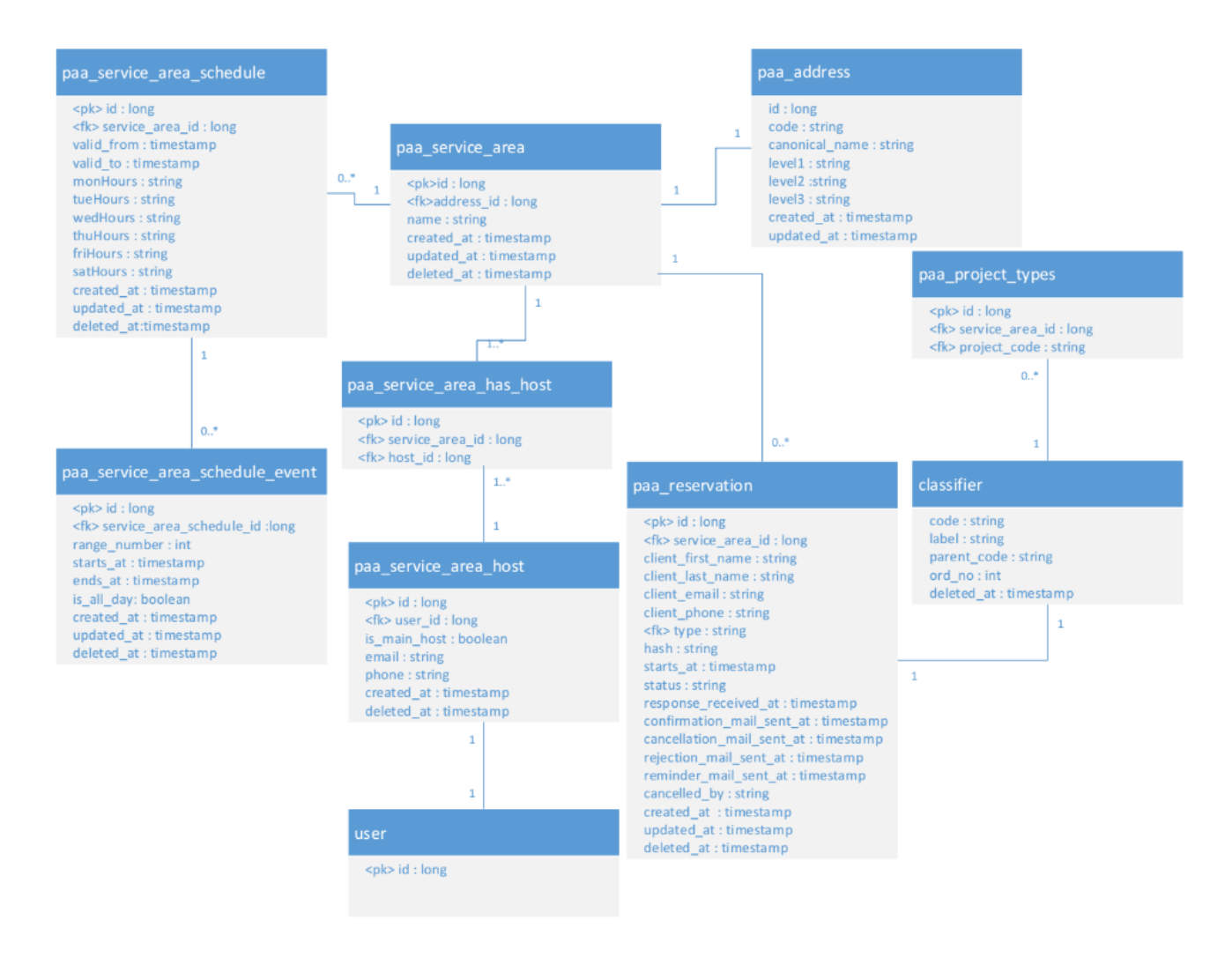

Joonis 8. Broneerimiskeskkonda andmemudel.

# <span id="page-29-2"></span><span id="page-29-0"></span>**3.5 Broneerimiskeskkonda tabelite kirjeldused**

Antud peatükis on toodud tabelite detailsed kirjeldused koos kommentaaridega, mis annavad parema ülevaate süsteemi tööst.

### <span id="page-29-1"></span>**3.5.1 Tabel paa\_service\_area**

Tabel paa\_service\_area sisaldab informatsiooni teeninduspunktidest.

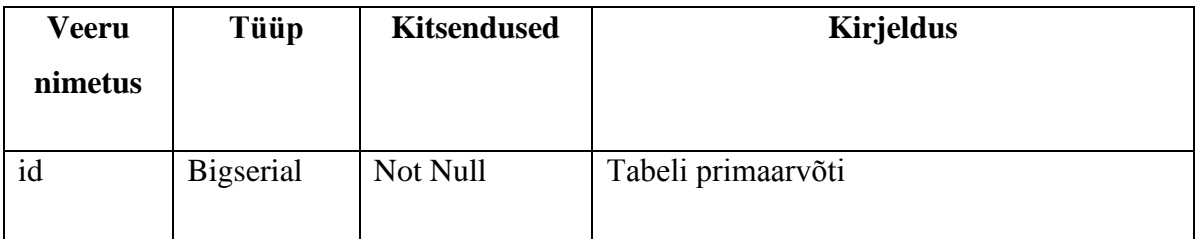

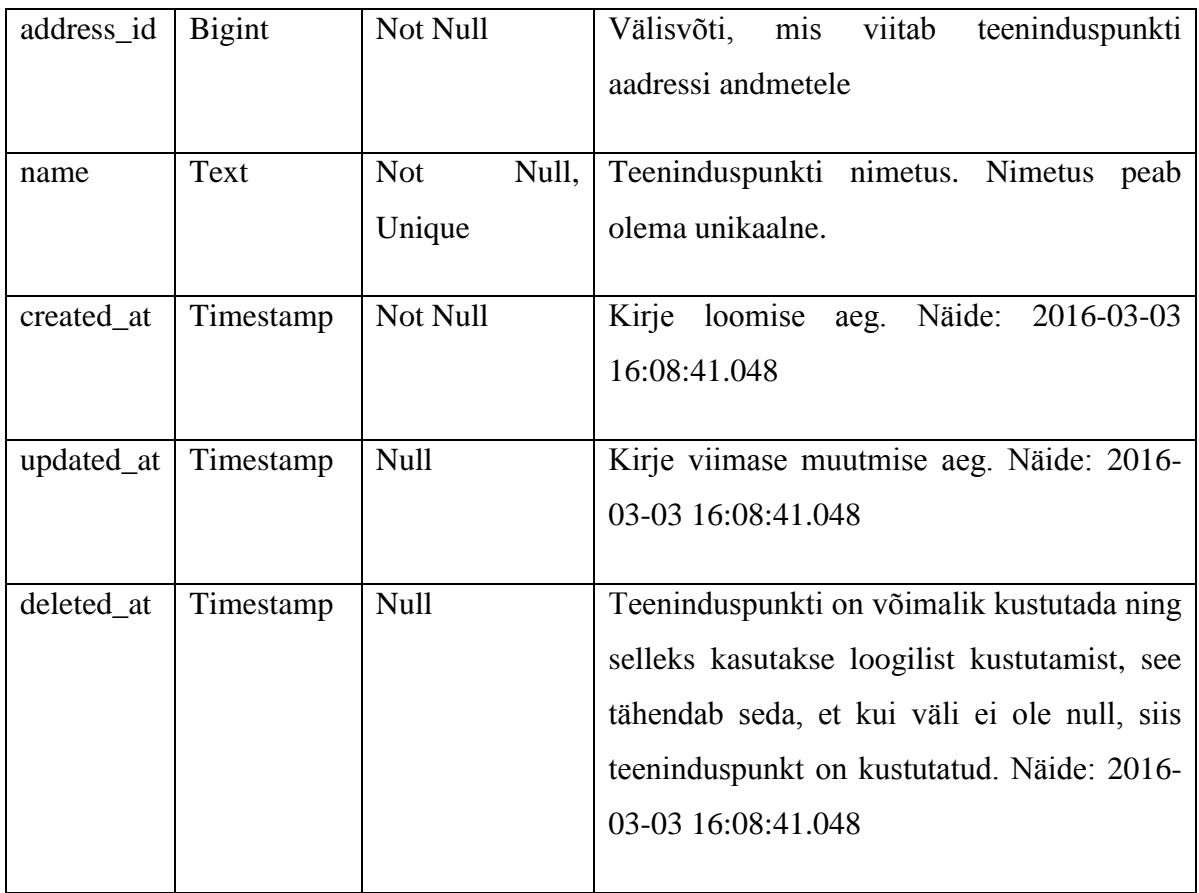

Tabel 2. Tabeli paa\_service\_area kirjeldus.

## <span id="page-30-1"></span><span id="page-30-0"></span>**3.5.2 Tabel paa\_service\_area\_schedule**

Tabel paa\_service\_area\_schedule sisaldab informatsiooni teeninduspunkti tööaja mustri kohta.

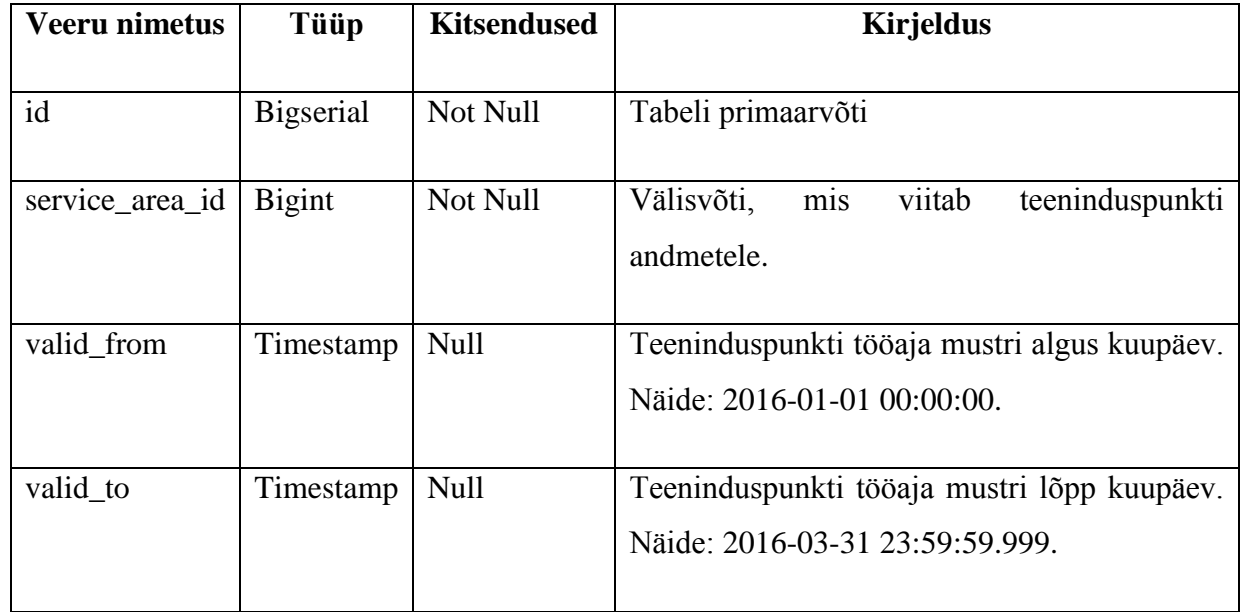

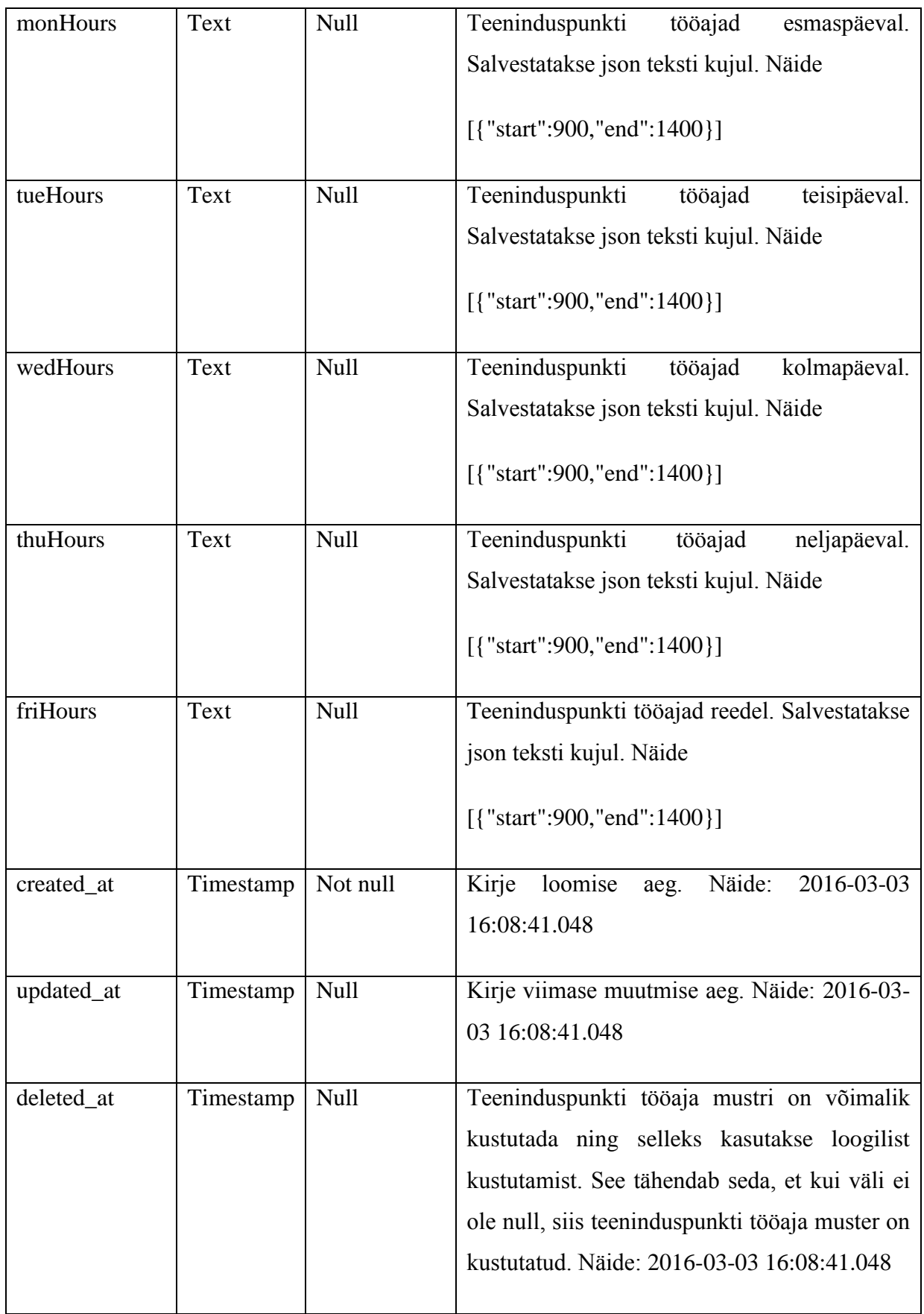

<span id="page-31-0"></span>Tabel 3. Tabeli paa\_service\_area\_schedule kirjeldus.

## <span id="page-32-0"></span>**3.5.3 Tabel paa\_service\_area\_schedule\_event**

Tabel paa\_service\_area\_schedule\_event esitab informatsiooni teeninduspunkti tööaja mustri välise teenindusajast. Büroojuht võib konkreetsel päeval teeninduspunkti vastuvõttu aega muuta või tühistada.

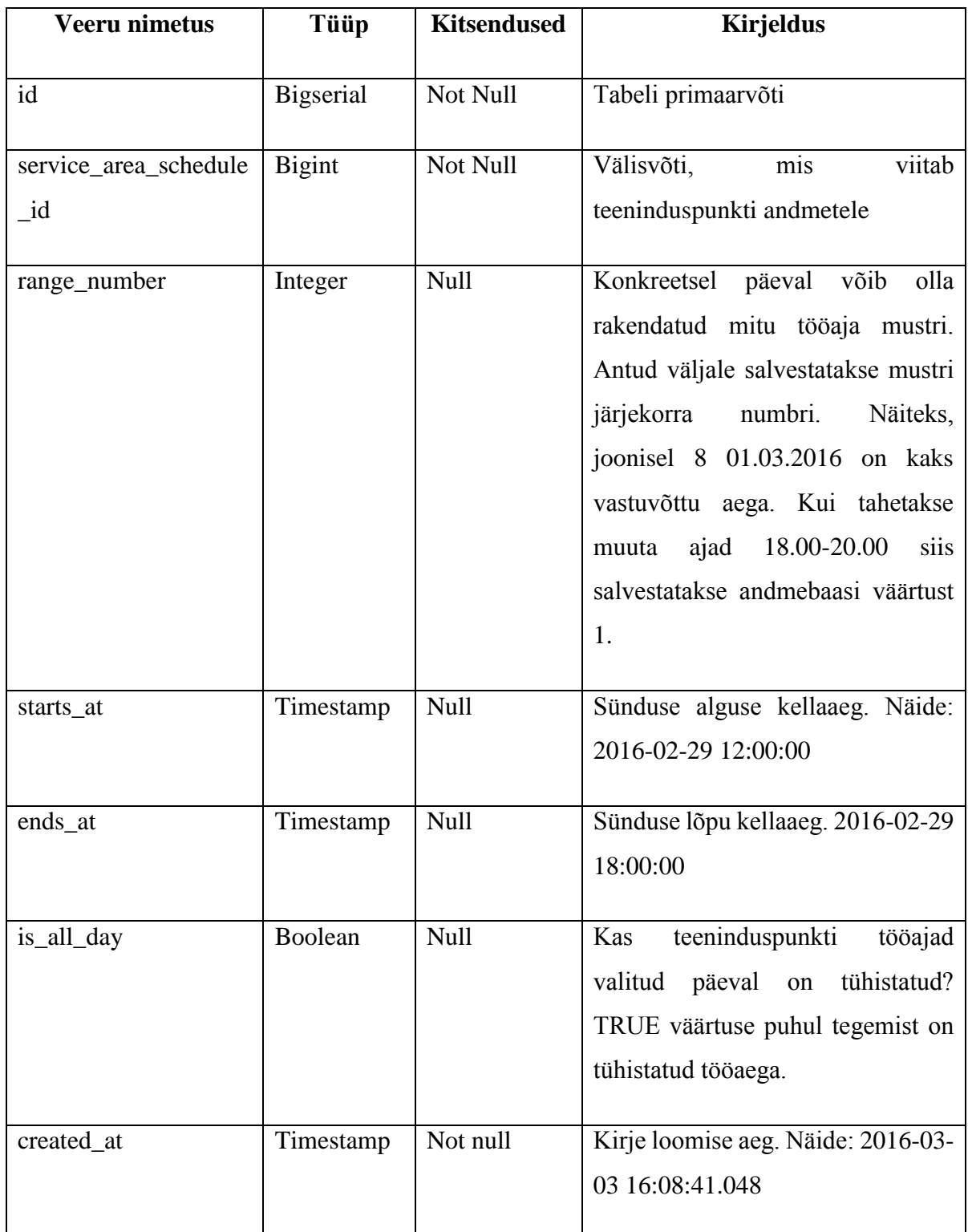

| updated_at | Timestamp | <b>Null</b> | viimase<br>Kirje<br>muutmise<br>aeg.<br>Näide: 2016-03-03 16:08:41.048                                                                                                    |
|------------|-----------|-------------|----------------------------------------------------------------------------------------------------|
| deleted_at | Timestamp | Null        | Sündmust<br>kustutakse<br>süsteemi<br>poolt järgmisel juhtudel:<br>muudetakse<br>teeninduspunkti<br>1)<br>tööaja mustri<br>2) kustutakse teeninduspunkti<br>Toimub loogiline kustutamine. See<br>tähendab seda, et kui väli ei ole<br>null, siis teeninduspunkti tööaja<br>muster väline teenindusaeg on<br>Näide:<br>kustutatud.<br>2016-03-03<br>16:08:41.048 |

Tabel 4. Tabeli paa\_service\_area\_schedule\_event kirjeldus.

## <span id="page-33-2"></span><span id="page-33-0"></span>**3.5.4 Tabel paa\_service\_area\_has\_host**

Tabel paa\_service\_area\_has\_host on seose tabel, kus hoitakse teeninduspunkti ja ametniku seose infot.

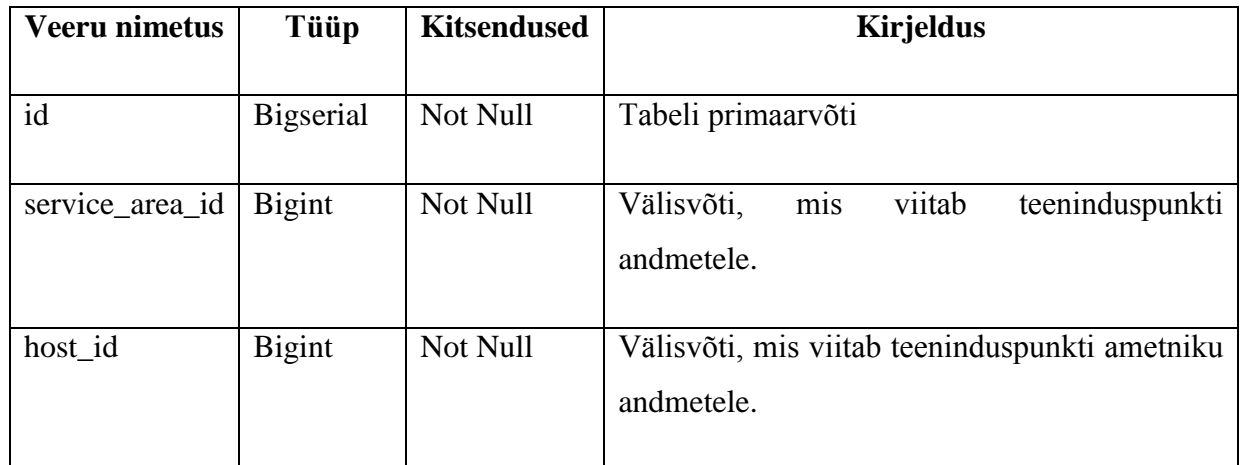

Tabel 5.Tabeli paa\_service\_area\_has\_host kirjeldus.

## <span id="page-33-3"></span><span id="page-33-1"></span>**3.5.5 Tabel paa\_service\_area\_host**

Tabel paa\_service\_area\_has\_host esitab informatsiooni teeninduspunkti ametnikutest.

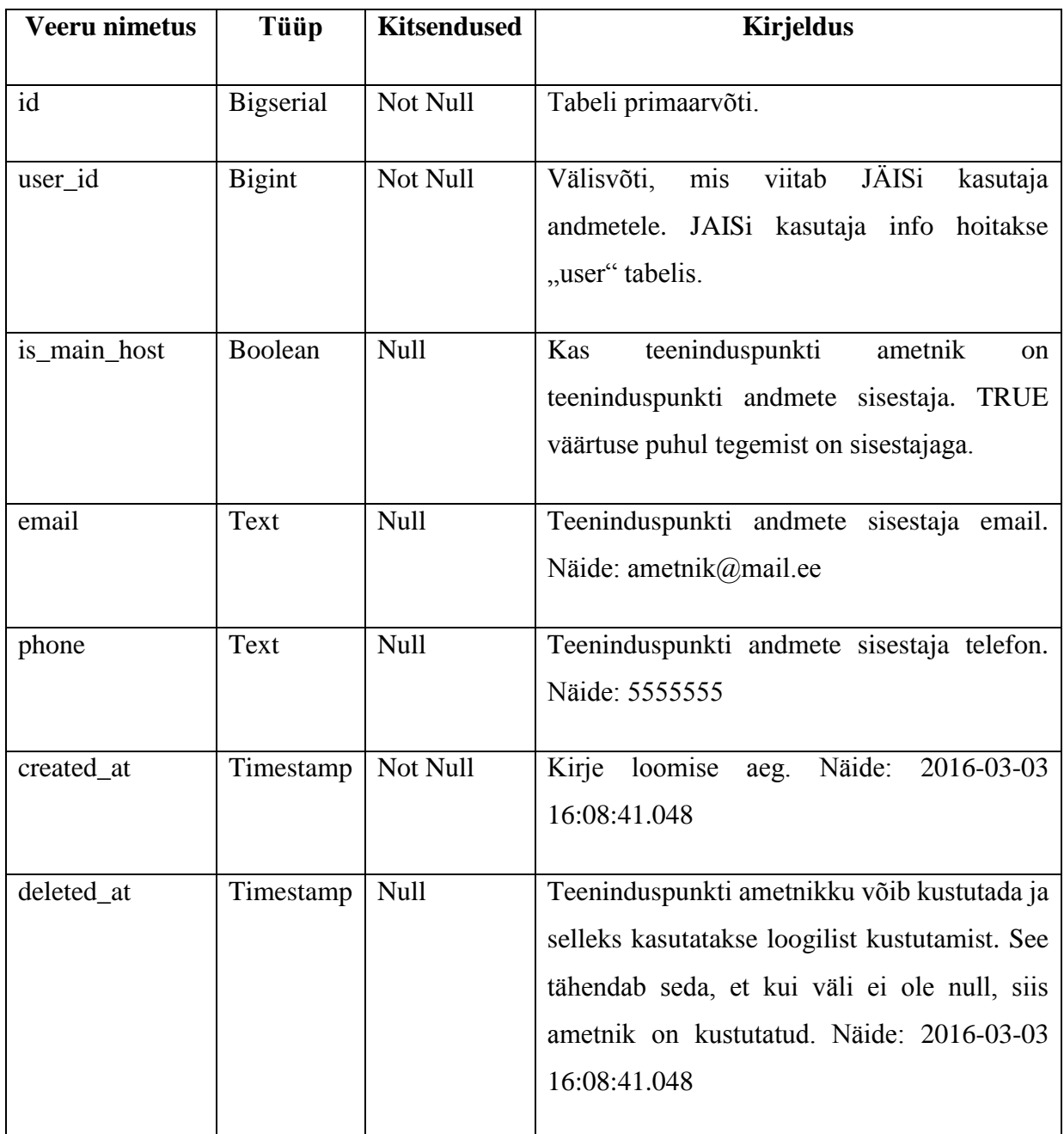

Tabel 6. Tabeli paa\_service\_area\_host kirjeldus.

# <span id="page-34-1"></span><span id="page-34-0"></span>**3.5.6 Tabel paa\_address**

Tabel paa\_address esitab informatsiooni teeninduspunkti aadressist. Aadressi info saadakse geoteenuse päringu kaudu.

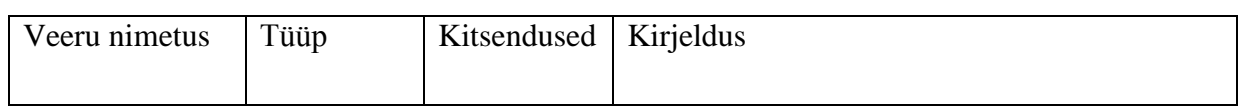

| id                 | Bigserial | Not Null | Tabeli primaarvõti                                                                                      |
|--------------------|-----------|----------|----------------------------------------------------------------------------------------------------|
| code               | Text      | Null     | Näide:<br>Teeninduspunkti aadressi<br>kood.<br>3778404820000046100000000000000000                       |
| canonical_name     | Text      | Null     | Teeninduspunkti täisaadress. Näide: Harju<br>Tallinn, Mustamäe<br>maakond,<br>linnaosa,<br>Mäealuse tn. |
| level1             | Text      | Null     | Aadressi tase1 ehk maakonna tase. Näide: 37<br>viitab Harjumaakonnale.                                  |
| level <sub>2</sub> | Text      | Null     | Aadressi tase2 ehk valla/linna tase. Näide:<br>5141254 viitab Tallinna linnale.                         |
| Level <sub>3</sub> | Text      | Null     | Aadressi tase3 ehk küla/linnaosa tase. Näide:<br>377840482 viitab Mustamäe linnaosale.                  |
| created_at         | Timestamp | Not Null | Kirje loomise<br>Näide:<br>2016-03-03<br>aeg.<br>16:08:41.048                                           |
| updated_at         | Timestamp | Null     | Kirje muutmise aeg. Näide: 2016-03-03<br>16:08:41.048                                                   |

Tabel 7.Tabeli paa\_address kirjeldus.

# <span id="page-35-1"></span><span id="page-35-0"></span>**3.5.7 Tabel paa\_project\_type**

Tabel paa\_project\_type on seose tabel, kus hoitakse infot teeninduspunkti ja selles käsitletavate projektide tuubide seosest.

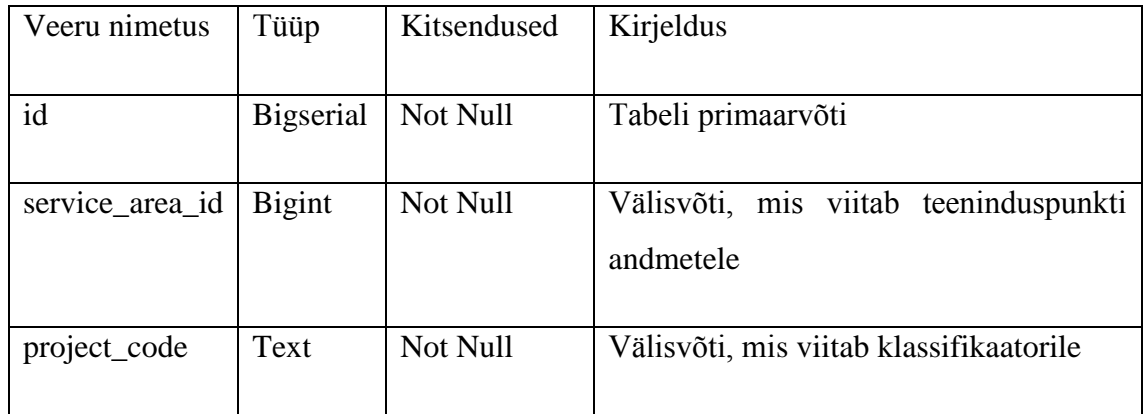

## Tabel 8. Tabeli paa\_project\_type kirjeldus.

## <span id="page-36-1"></span><span id="page-36-0"></span>**3.5.8 Tabel paa\_reservation**

Tabel paa\_reservation esitab informatsiooni teeninduspunkti vastuvõtuaja broneerimisest.

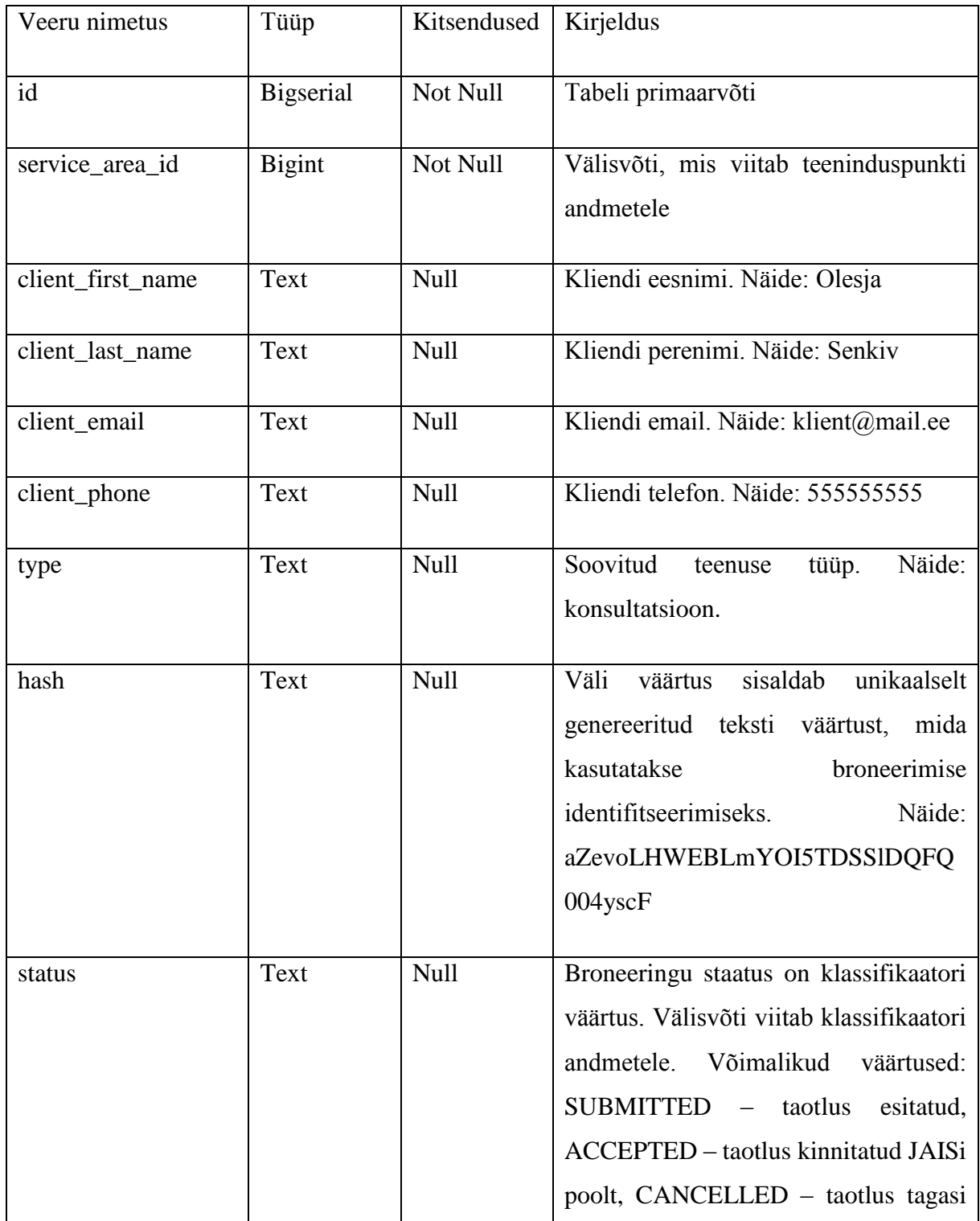

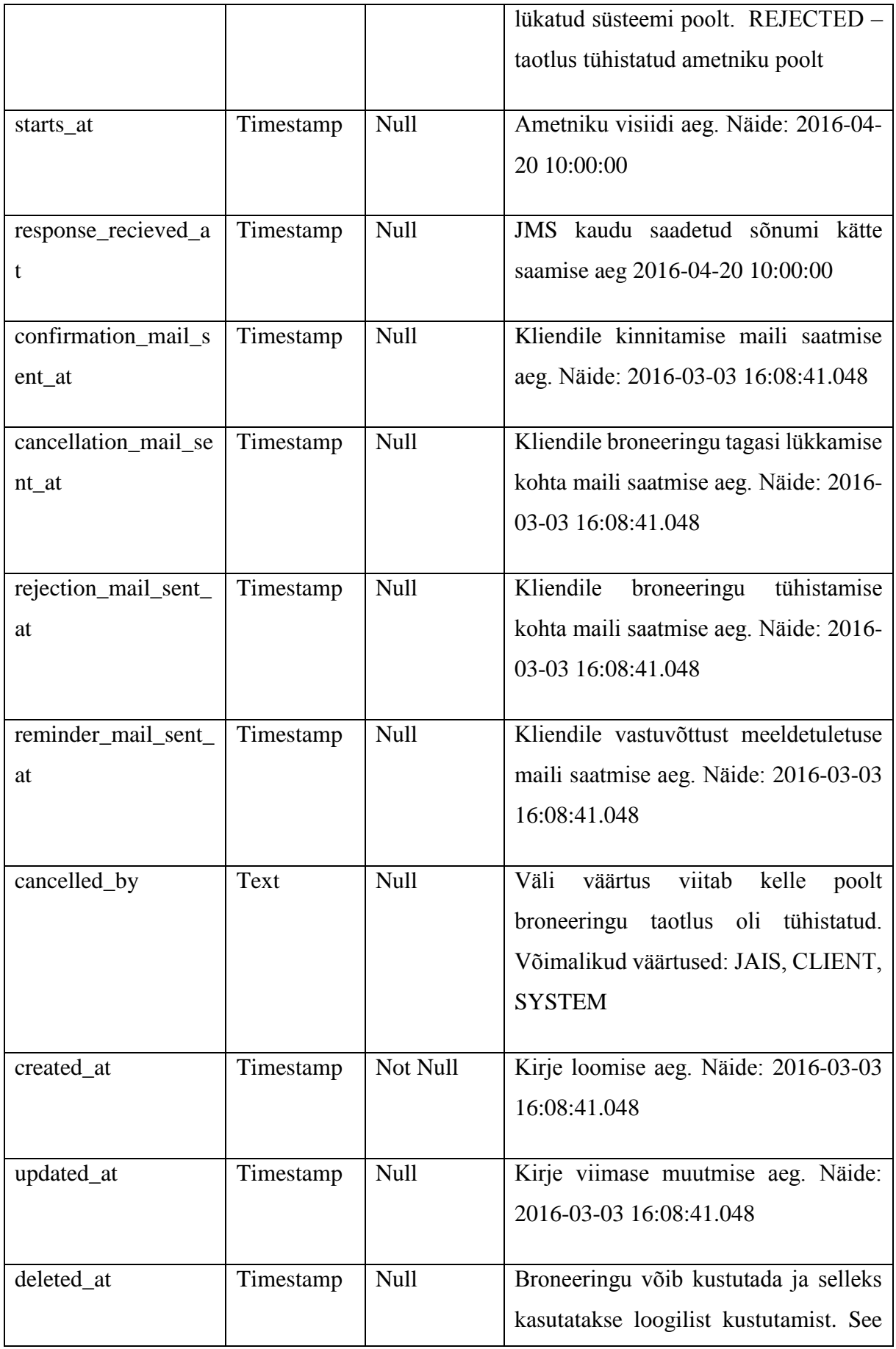

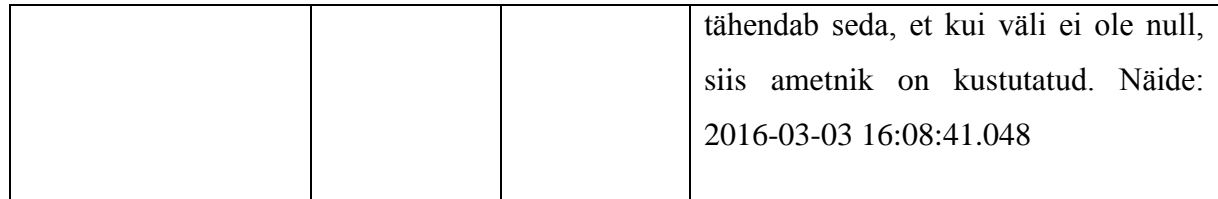

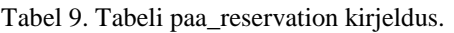

## <span id="page-38-1"></span><span id="page-38-0"></span>**3.5.9 Tabel classifier**

Tabel classifier esitab informatsiooni JAISi süsteemis kasutatavate klassifikaatorite kohta. Broneerimiskeskkonna kontekstis kasutatakse kaks klassifikaatori gruppi: RESERVATION\_STATUSES ja SERVICE\_AREA\_PROJECT\_TYPES.

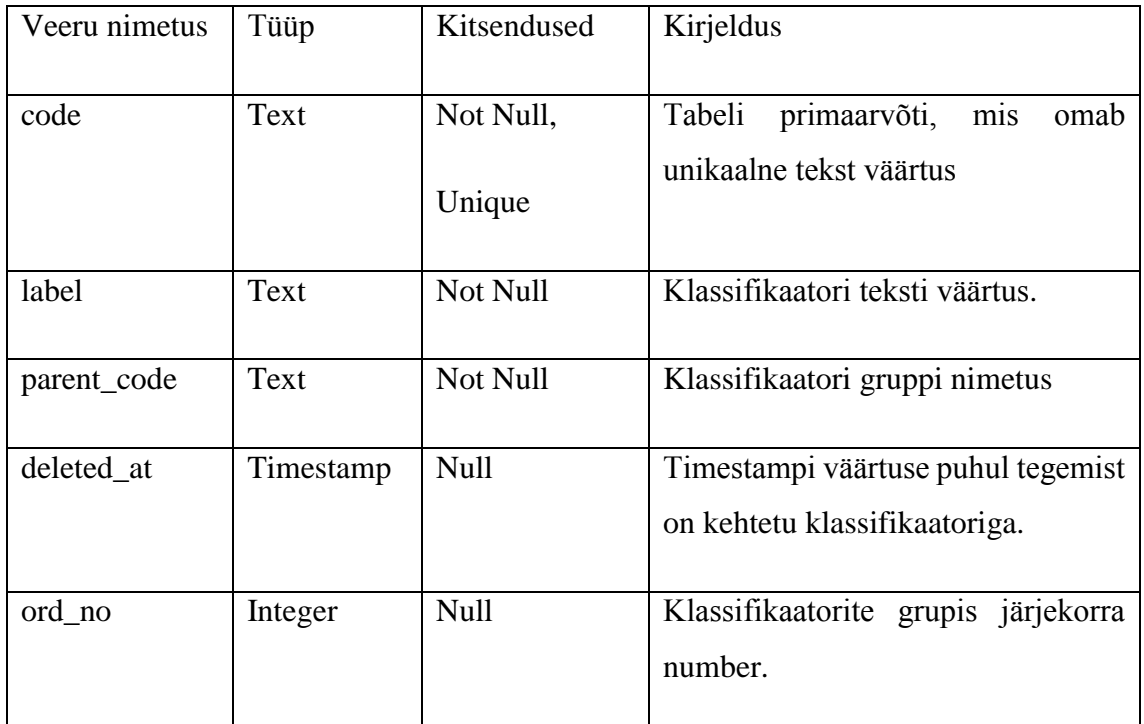

<span id="page-38-2"></span>Tabel 10. Tabeli classifier kirjeldus.

# <span id="page-39-0"></span>**4 Süsteemi realiseerimine**

Vastavalt eelnevalt kirjeldatud süsteemile esitatud tehnilistele nõudmistele alustatakse süsteemi realiseerimist. Käesoleva lõputöö raames realiseerib autor teeninduspunkti haldusmooduli osa ja annab ülevaade välimise perimeetri rakendusest ning esitab võimalikud edasiarendustööd.

## <span id="page-39-1"></span>**4.1 Teeninduspunkti haldusmooduli realiseerimine**

Teeninduspunkti haldusmooduli realiseeritakse JÄIS-i eraldi moodulina, mida hakkab kasutama bürooteenindusjuht, kuid rollid ei ole veel lõplikult Päästeameti poolt paika pandud. Teeninduspunkti haldusmooduli skoopi kuluvad eelnevalt kirjeldatud kasutusjuhtumid KJ3 - KJ9.

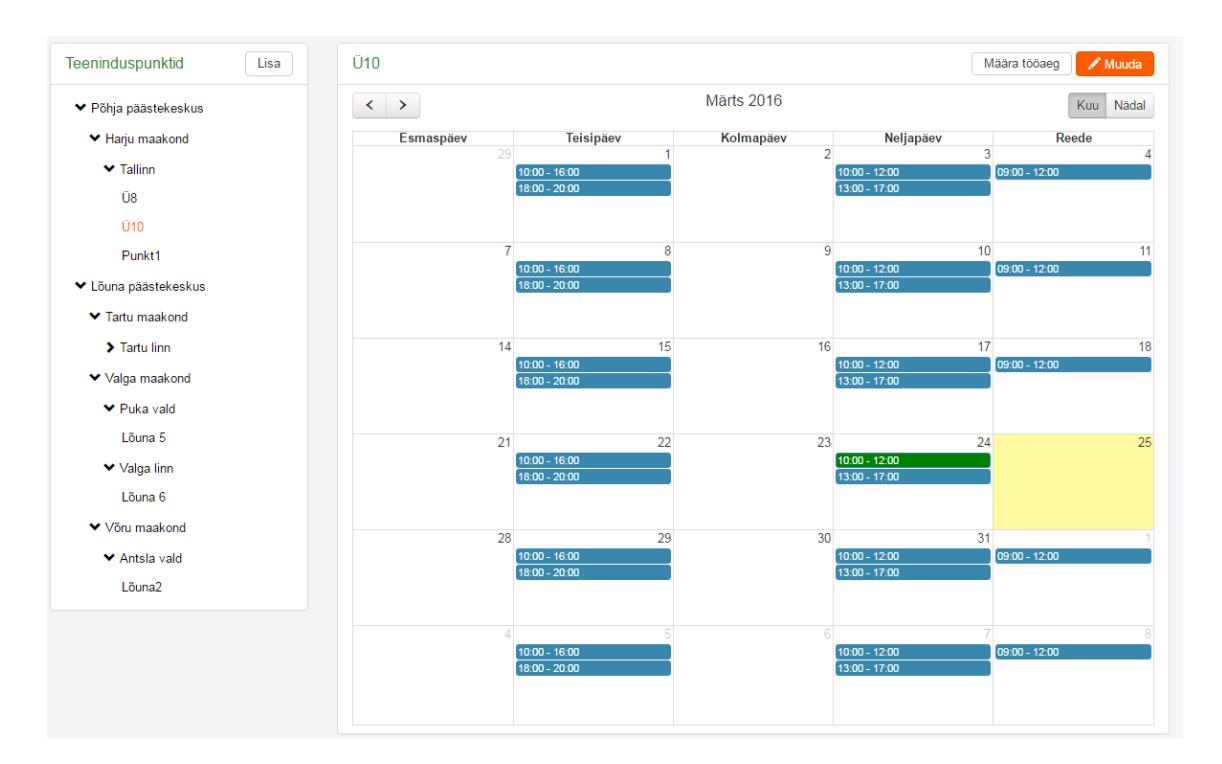

Büroojuhi teeninduspunkti haldusmooduli peavaade on esitatud joonisel 9.

Joonis 9. Büroojuhi teeninduspunkti haldusmooduli peavaade.

<span id="page-39-2"></span>Ekraani vasakpooles on teeninduspunktide regiooni põhiline jaotis. Kasutajale kuvatakse ainult tema poolt sisestatud teeninduspunktid. Samas vasakpoolses paneelis on "lisa" nupp, mille kaudu toimub teeninduspunkti lisamine (KJ3). Ekraani pea fookuses on teeninduspunkti tööajaplaan, mille realiseerimisel kasutakse FullCalendar plugin-t[7]. Antud plugin osutus valituks, kuna see on vabavaraline, kergesti konfigureeritav ja võimaldab hästi katta kalendrile esitatud järgmised nõuded:

- Kalender on eestikeelne.
- Tööajaplaan on esitatud nädala ja kuu vaates.
- Riiklikud pühad eristatakse tööpäevadest ja nendel päevadel tööaja muster ei rakendu. Kalendris riiklikud päevad värvitakse kollase värviga. Info Eesti pühadest hoitakse andmebaasis holiday tabelis.
- Kalendri päeval võib tekkida mitu tööaja lõiku, mida omakorda näitavad teeninduspunkti ajavahemikud. Näiteks, 24 märtsil on kaks lõiku 10-12 ja 13-17, see tähendab seda, et antud päeval inspektoril kaks vastuvõttu aega ja kella 12-13 on, näiteks, lõuna paus. Valitud lõigule klõpsamisel avatakse konkreetne tööaja muutmisvorm.
- Päev, millel on vähemalt üks vastuvõttu aeg broneeritud, värvitakse rohelise värviga.

Kalendri paneelis üleval "muuda" nuppu kaudu toimub kasutusjuhtumi KJ4 realiseerimine. Järgneval joonisel on esitatud teeninduspunkti muutmisvorm, mida kasutatakse ka teeninduspunkti lisamiseks.

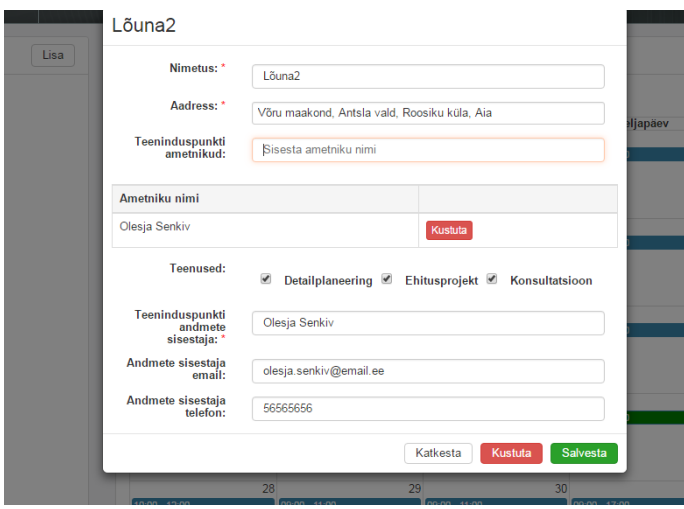

<span id="page-40-0"></span>Joonis 10. Teeninduspunkti muutmisvorm.

Erinevus kahe vormi vahel on see, et muutmisvormil on pealkirjaks valitud teeninduspunkti nimetus. Lisamis – ja muutmisvormidel on kohustuslikud täitmiseks

väljad, ilma milleta ei luba süsteem teeninduspunkti lisada või muuta. Hoiatuseks annab süsteem kasutajale teade. Teeninduspunkti kustutamise (KJ5) kasutusjuhtum on realiseeritud muutmisvormil "kustuta" nuppu abil. Rakenduses kasutatakse loogilise kustutamise printsiibi, see tähendab seda, et andmebaasi tabelis kirje ei kustuta vaid lisatakse deleted\_at väljale hetke kuupäeva.

Teeninduspunkti tööaja mustri võib lisada "määra tööaeg" nuppu kaudu, mis asub kalendri paneelis üleval. Allpool toodud joonis kirjeldab teeninduspunkti tööaja mustri vormi.

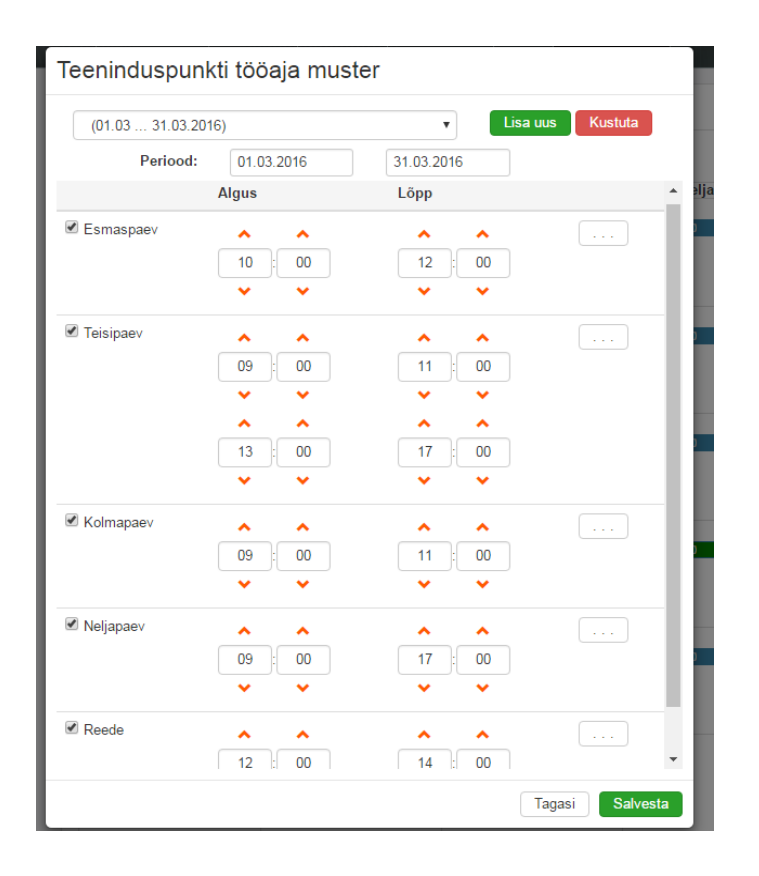

<span id="page-41-0"></span>Joonis 11. Teeninduspunkti tööaja halduse vorm.

Antud vorm realiseerib kasutusjuhtumid KJ6-KJ8. Üleval rippmenüüst saab valida ajavahemiku või "lisa uus" nuppu abil lisada uus. Tööaja sisestamiseks tuleb valida periood, millal soovitav tööaja muster kehtib ja vastava nädala päeva juures linnuke panna ning määrata aja vahemik. Kui tahetakse mingil päeval lisada veel tööaja vahemiku, selleks on  $\ldots$  " nupp. Vale sisestuse korral kuvatakse kasutaja hoiatust. Tööaja plaani loogiline kustutamine toimub "kustuta" nuppu abil.

Kasutusjuhtum KJ7 teeninduspunkti tööaja muutmine on täidetav ka joonisel kirjeldatud vormi kaudu, kus kalendris valitud päeval võib tööaja lõigu muuta või hoopiski kustutada ära, märkides tühista vastuvõtul linnuke.

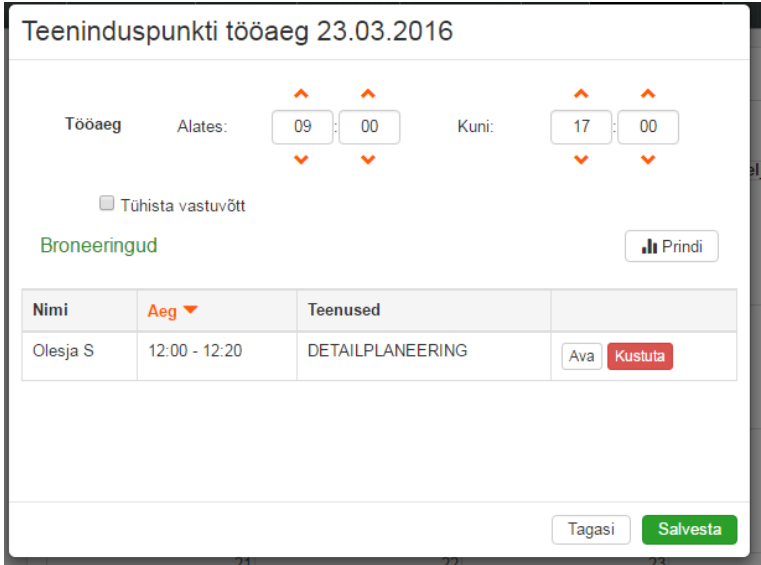

Joonis 12. Teeninduspunkti tööaja vorm.

<span id="page-42-1"></span>Antud vorm realiseerib kasutusjuhtum KJ8 broneeringu andmete vaatamine "Ava" nuppu abil, KJ päeva broneeringute nimekirja printimine ja KJ broneeringu tühistamine "Kustuta" nuppu abil.

# <span id="page-42-0"></span>**4.2 Välimise perimeetri rakendusele ülevaade**

Edaspidi annab autor ülevaate välimise perimeetri rakendusele. Lisas 2 on esitatud broneeringu taotluse kolm vaadet, mis täidavad kasutusjuhtumis KJ1 kirjeldatud funktsionaalsus. Esimene vaade pakub kliendile valikut teeninduspunktidest, mida saab filtreerida, teine vaade – vaba vastuvõttu aja valikut ja kolmas vaade palub kliendi isiklikku andmete sisestamist. Kolmandas vaates realiseeritud kontrollkood tagab, et broneeringu sisestas inimene.

Broneeringu taotluse tühistamine (KJ2) realiseeritud sellisel viisil, et kasutajale kinnituse emailiga saadetakse broneeringu tühistamise link, millele vajutades tühistatakse vastav broneering.

## <span id="page-43-0"></span>**4.3 Edasiarendused**

Broneerimiskeskkonna haldusmoodulis ei ole hetkel õiguste ja rollide teema paika pandud ning ootab Päästeametilt sisendit.

Välimise perimeetri rakendusesse Päästeameti soovil planeeritakse arendada juurde kaks lisa funktsionaalsust. Esimene on tagasiside vorm, mis annaks hiljem Päästeametile võimalust saada kliendi rahulaolu hinnangut. Teine funktsionaalsus kujutab ennast CRM lahendust, kus Päästeameti volitud isik võiks teeninduspunktide infot broneeringu avalehel ise hallata. Näiteks, oleks tarvis kliendile anda teave, et pühade eelpäeval inspektorite tööpäev on lühendatud.

Lisa funktsionaalsusi planeeritakse arendusesse võtta, peale esimese etappi lõppu, mille jooksul arendatakse põhifunktsionaalsus. Samuti autentimine võiks tulla edasiarenduse nimekirja, juhul kui pahatahtlike broneeringute arv ületab mõistliku piiri.

# <span id="page-44-0"></span>**5 Kokkuvõte**

Hetkeseisuga Päästeameti potentsiaalsetel klientidel, seal hulgas arhitektidel, ehitustöölistel ning tavakodanikel puudub võimalus kasutada infotehnoloogilisi eeliseid ning eelnevalt broneerida ehituskontrolli valdkonna inspektori vastuvõtt interneti vahendusel. On täheldatud et, sellega kaasneb oluline ajakadu ning kasvab klientide rahulolematus Päästeameti teenustega. Igapäevaste projektide kooskõlastamiseks kulutakse aega kuni poolteist tundi elavas järjekorras oodates.

Lõputöö raames käsitles autor ehituskontrolli valdkonna broneerimiskeskkonna analüüsi, disaini ja realiseerimist. Analüüsi käigus, autor selgitas välja sisendid süsteemi arenduseks, kaardistas broneerimiskeskkonna põhiprotsessi ning esitas süsteemi sisemisi ja välimisi mõju faktoreid. Tarkvara projekteerimise käigus, selgitas autor võimalike tööriistu progressiivsemaks infosüsteemi arendamiseks ning koostas andmemudeli koos tabeli kirjeldusega.

Töö tulemusena said analüüsitud broneerimiskeskkonna vajadused, mille käigus selgus, et säästlikum ja mugavam on kasutada broneeringute haldamiseks kalendri vaadet JAISi rakenduses kui teostada Exchange Serveriga liidestamist. Samuti on toodud välja infosüsteemile esitatud tehnilised nõudmised ning realiseeritud broneerimiskeskkonna haldusmoodul.

Lõputöö raames realiseeris autor ainult haldusmooduli osa, ehk tervikliku süsteemi toimimiseks on vaja arendada kliendi kasutamiseks ettenähtud rakendust. Samuti võimalikke edasiarenduse nimikirjas on tagasiside korraldamine ja autentimine, juhul kui pahatahtlike broneeringute arv ületab mõistliku piiri.

Töö tulemustest võib teha järgmised järeldused. Püstitatud eesmärgid on saavutatud planeeritud ulatuses. Töö käigus on realiseeritud broneerimiskeskkonna haldusmoodul, mille abil saab teeninduspunktide vastuvõttu ajad ja broneeringud hallata. Lisaks sellele osutus projekteeritav süsteem majanduslikult kasulikuks.

Autor tõi enda jaoks välja projektist olulised märkused. Esiteks, kliendi nägemus süsteemi kohta võib koordinaarselt muutuda, pakkudes põhjendatud lahendust. Teiseks, oluline on anda võimalikult varakult kliendile kasutusse uus rakenduse versioon, et saada võimaliku konstruktiivse kriitikaga tagasisidet kliendi poolt ning arendustöös arvestada muudatuste ning edasiarenduse vajadusega.

Tehnoloogia arenguga kasvab uute kontseptsioonide ning süsteemi arengu vajadus. Integreerides majanduslikult kasulikuma ning halduses lihtsama broneerimissüsteemi võime arvestada Päästeameti teenuste kvaliteedi kasvuga.

Antud süsteemi realiseerimine võib positiivselt mõjuda kogu Päästeameti töökorraldusele, vähendades klientide rahulolematust ning edendada majanduslikke ressursside õiget kasutamist. Struktureerida inspektorite tööaega ning minimaliseerida klientide ooteaega, vähendades viivitusi ning vigu käsitsi sisestatud andmete korral.

Lõputöö kaitsmise momendiks oodatakse broneerimiskeskkonna broneering.paasteamet.ee avaldamist.

# <span id="page-46-0"></span>**Summary**

Nowadays, architects, construction workers and ordinary citizens lack an opportunity to reserve an appointment online in advance with an inspector of the Rescue Board construction control field. As much as an hour and a half is spent on waiting in an active line to coordinate the projects.

Within the framework of the thesis, the author addressed the analysis, design ja realization of the construction control field reservation environment. In the process of analysis, the author determined the input for the development of the system, mapped the main process of the reservation environment, and presented the internal and external factors affecting the system. In the process of software design, the author defined the tools for the information system development and compiled the data model with the description of the table.

As a result of the thesis, the needs of the reservation environment were analyzed, and in the process of analysis it turned out that it is less expensive and less complicated to use the calendar view of JAIS application to manage reservations when interfacing with Exchange Server. In addition, the requirements presented to the information system were identified and the management module of the reservation environment was realized.

Within the framework of the thesis, the author has realized merely a part of the management module, so that for the operation of the entire system it is necessary to develop the application meant for the client use. Additionally, within the list of the potential further developments is the organization of the feedback and authentication in case the number of malicious reservations exceeds a reasonable limit.

On the basis of the results of the thesis it is possible to draw the following conclusions. The posed tasks were fulfilled within the extent planned. In the process of the work, the management module of the reservation environment was realized, which enables to manage reception hours of service points and reservations. Moreover, the developed system turned out sufficiently inexpensive.

As the result of the project, the author made her own observations. First, client's vision for the system can be fundamentally changed by offering a justified solution. Second, it is very important to ask the client to review any version of the application well in advance,

47

in order to gain the client's feedback and consider the changes or further developments coming from the feedback in the process of application development.

By the time of the defense of the thesis, the reservation environment at broneering.paasteamet.ee is expected to be available online.

# <span id="page-48-0"></span>**Kasutatud kirjandus**

1. HTMLCenter [WWW] http://www.htmlcenter.com/blog/the-bootstrap-frameworkcontroversy-should-you-use-it-or-not (01.05.2016)

2. Wikipedia [WWW] https://en.wikipedia.org/wiki/Linus%27s\_Law (23.04.2016)

3. Why you should be using a framework [WWW] http://www.joshsharp.com.au/blog/view/why\_you\_should\_be\_using\_a\_framework (02.03.2016)

4. BPMN Specification [WWW] http://www.bpmn.org (23.04.2016)

5. SpringBoot [WWW] http://projects.spring.io/spring-boot (01.03.2016)

6. ITX design [WWW] https://itxdesign.com/mysql-vs-postgresql (23.03.2016)

7. FullCalendar [WWW] http://fullcalendar.io (02.02.2016)

8. Ehituskontrolli valdkonna broneerimiskeskkonna spetsifikatsioon. Tallinn, 2015.

9. AKIT - Andmekaitse ja infoturbe leksikon [WWW] http://akit.cyber.ee (23.04.2016)

10. e-Teatmik. [WWW]. http://www.vallaste.ee/index.asp (23.04.2016)

# <span id="page-49-0"></span>**Lisa 1 – Broneerimiskeskkonna lähteparameetrid**

Broneerimiskeskkond peab võimaldama järgmised tegevused [8]:

- Juurdepääs keskkonnale Päästeameti kodulehe avalehelt (valitakse aeg ja ametnik, nähtavad on ka broneeritud ja vabad ajad);
- Klient valib aja, piirkonna ja menetluse liigi (detailplaneering/ ehitusprojekt (I kasutusviis: eramud ja elamud kuni 9 korrust);
- Süsteem otsib ametniku, kellel on vaba aeg selles piirkonnas ja tegeleb soovitud menetluse liigiga. Süsteem peab arvestama ka seda, kui ametnik viibib eemal, näiteks puhkusel vms;
- Aeg broneeritakse vastavalt ametniku asukohale, menetlusele, vastuvõtupäevale ja vastuvõtuajale (mitte iga päev);
- Broneeritav aeg 20 minutit, millest viis minutit aega menetluse registreerimiseks JÄISes;
- Kliendi poolt broneeritud aeg läheb inspektori outlooki kalendrisse ja teavitus kliendi e-posti aadressile;
- Kliendil peab olema võimalik broneeringut tühistada (outlookis ametnikul broneering kaob);
- Üks isik (klient) saab broneerida ühel päeval ainult ühe aja.

Outlooki kalendris peab nägema inimese nime, e-posti aadressi, telefoninumbrit ning detailplaneeringu/ehitusprojekti andmed millele ta kooskõlastust taotleb.

Kliendile saadetav info peab sisaldama:

- Broneeringu kellaaega;
- Ametniku kontaktandmed, kelle juurde tal aeg on broneeritud;
- Kohaloleku kellaaega (soovitatav aeg 5 minutit enne broneeritud aega);

 Meeldetuletus, mis peab olema kaasas lisaks projektile (kaasa võtta kinnitus (kaaskiri), et KOV on algatanud ehitusloa menetluse).

# <span id="page-51-0"></span>**Lisa 2 – Välisperimeetri rakenduse ekraanitõmmised**

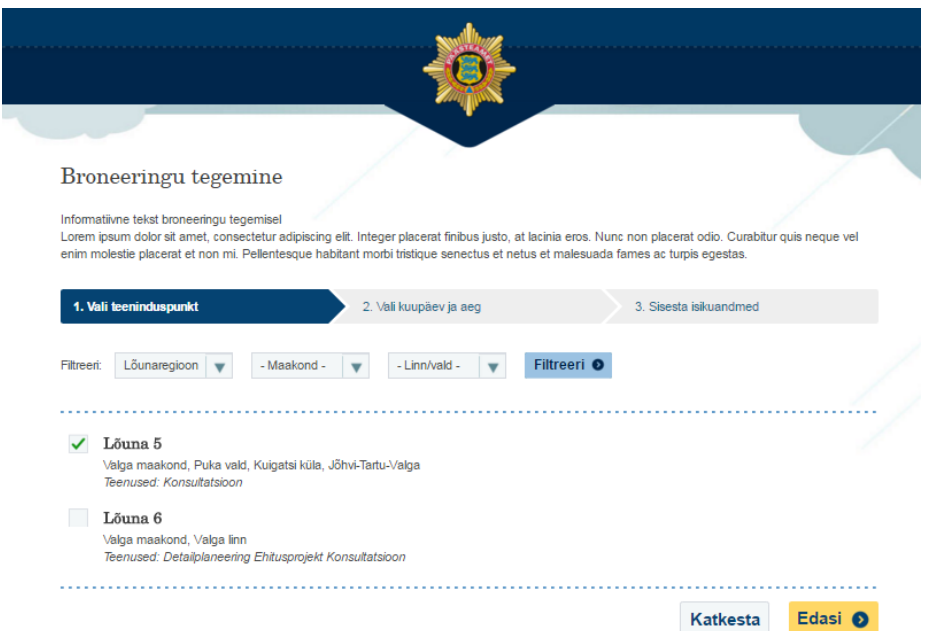

<span id="page-51-1"></span>Joonis 13. Teeninduspunkti valik broneeringu tegemisel.

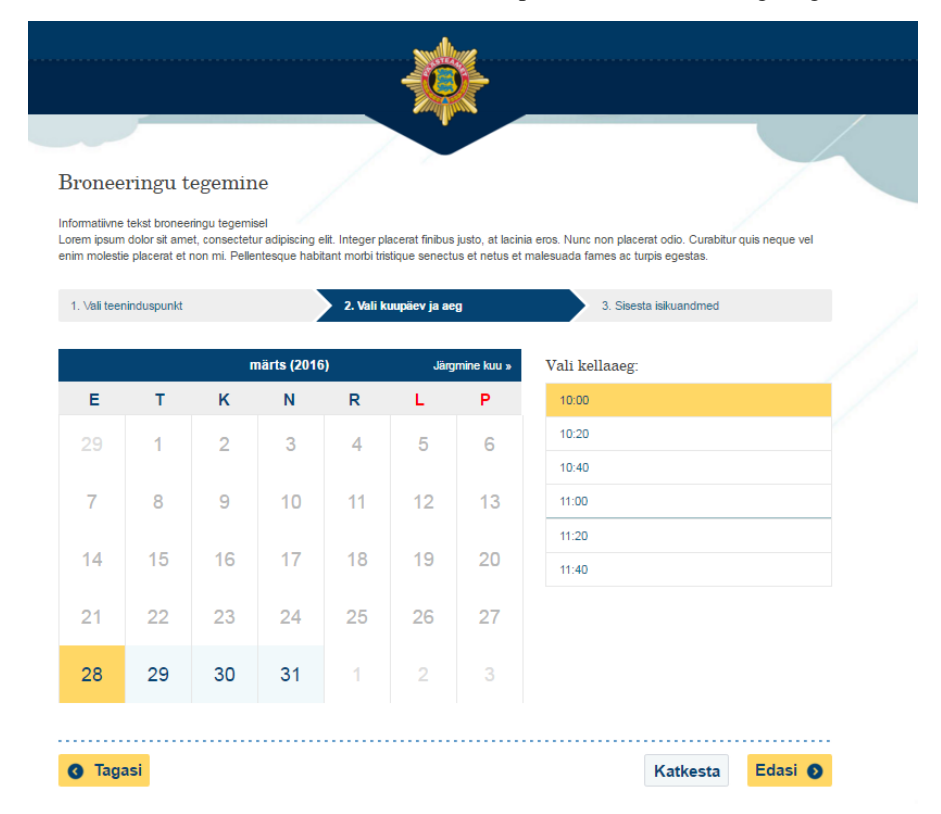

## Joonis 14. Kuupäeva valik broneeringu tegemisel.

<span id="page-52-0"></span>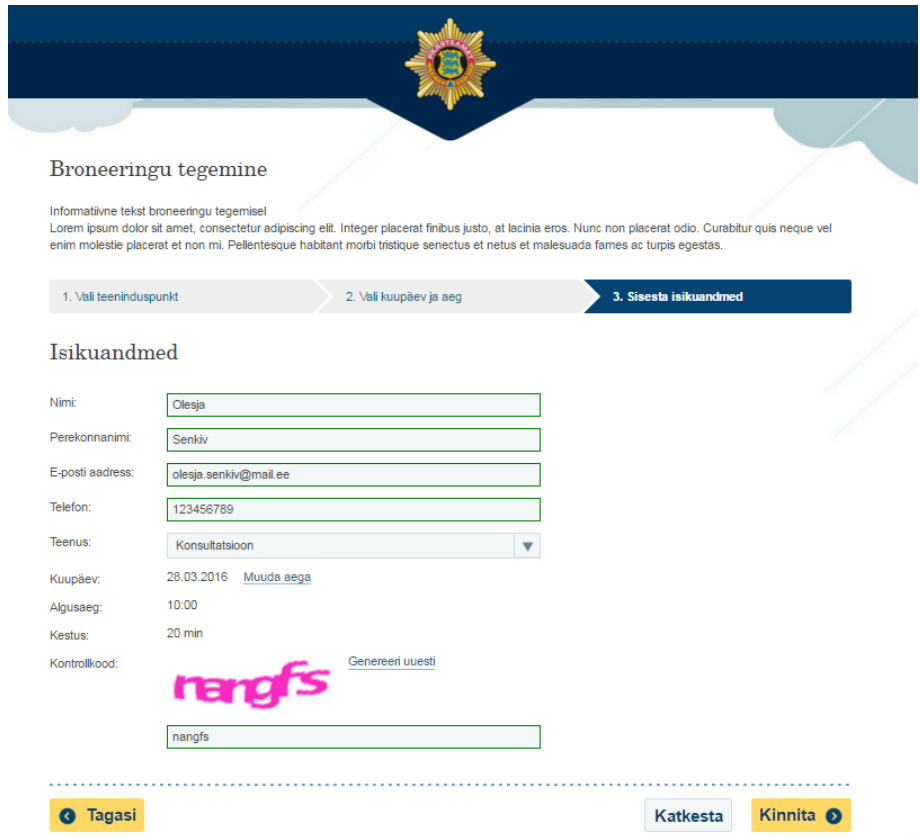

<span id="page-52-1"></span>Joonis 15. Isikuandmete sisestamine broneeringu tegemisel.

# <span id="page-53-0"></span>**Lisa 3 – broneering.politsei.ee ekraanitõmmised**

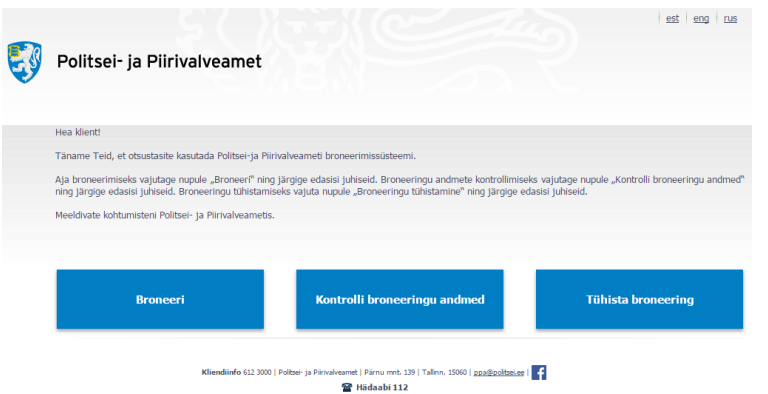

#### Joonis 16. broneering.politsei.ee peavaade

<span id="page-53-1"></span>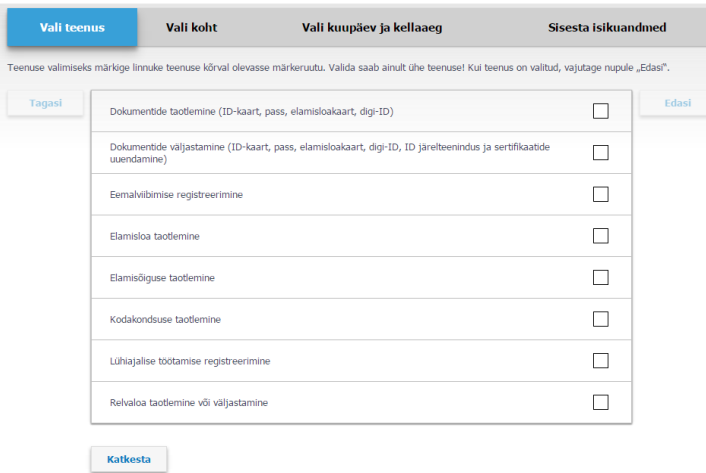

#### Joonis 17. broneering.politsei.ee teenuse valik

<span id="page-53-2"></span>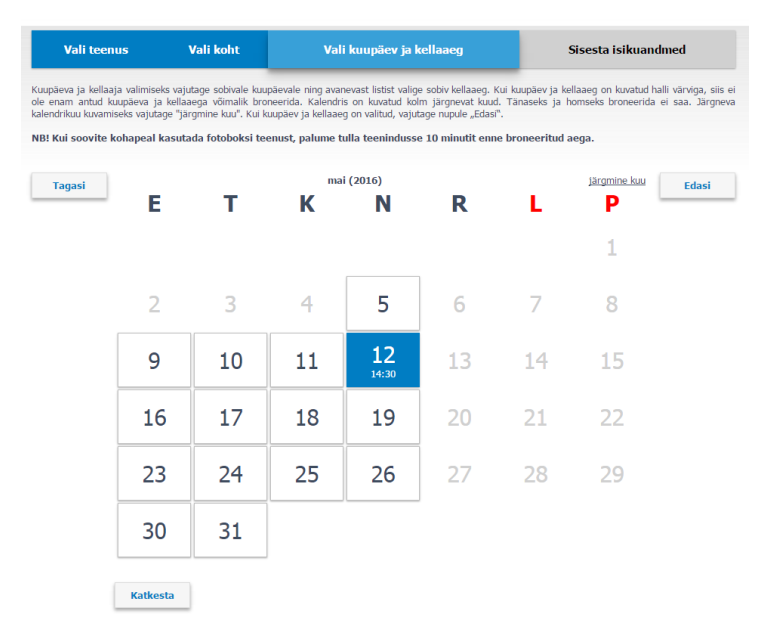

#### Joonis 18. broneering.politsei.ee visiidi aja valik

<span id="page-54-0"></span>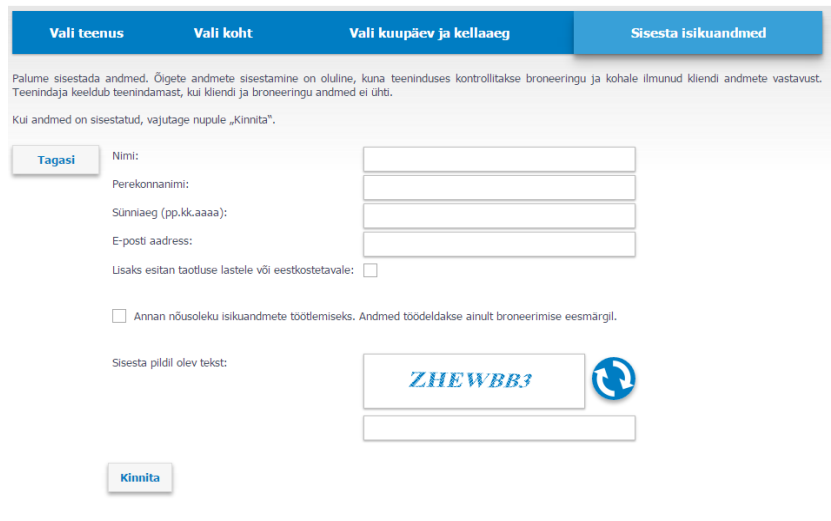

<span id="page-54-1"></span>Joonis 19. broneering.politsei.ee isikuandmete sisestamise vorm